IBM DB2 Alphablox

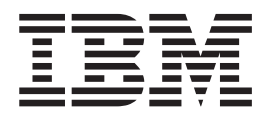

# Обзорная информация по выпуску

*Версия 8.4*

IBM DB2 Alphablox

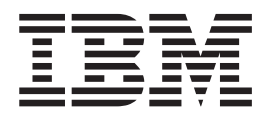

# Обзорная информация по выпуску

*Версия 8.4*

#### **Примечание:**

Перед тем как воспользоваться этой информацией и продуктом, к которому она относится, прочтите информацию в разделе ["Замечания"](#page-66-0) на стр. 61.

#### **Третье издание (сентябрь 2006 г.)**

Данное издание применимо к IBM DB2 Alphablox для Linux, UNIX и Windows, Версия 8, Выпуск 4 (номер продукта 5724-L14) и ко всем его последующим выпускам и модификациям, пока в новых изданиях не будет указано иное.

Отправляя информацию в IBM, вы тем самым предоставляете IBM неисключительное право использовать или распространять эту информацию любым способом, какой IBM сочтет нужным и без каких-либо обязательств по отношению к вам.

**Copyright © 1996 - 2006 Alphablox Corporation. Все права защищены.**

**© Copyright International Business Machines Corporation 1996, 2006. Все права защищены.**

## **Содержание**

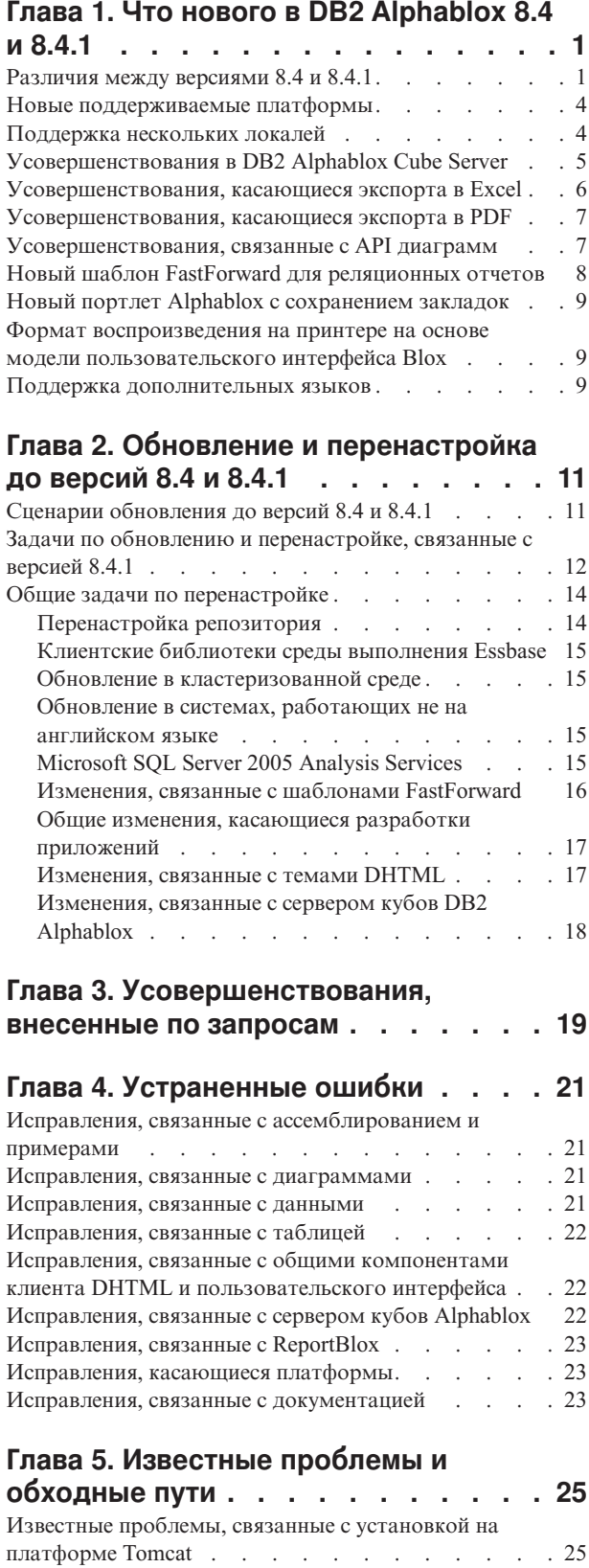

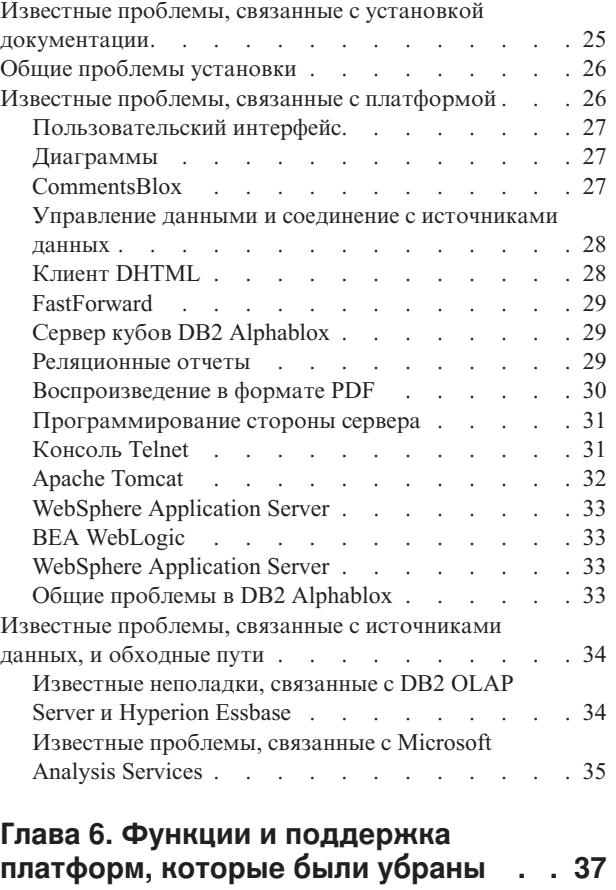

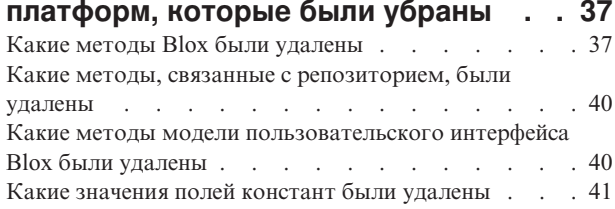

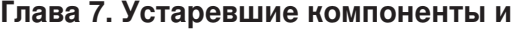

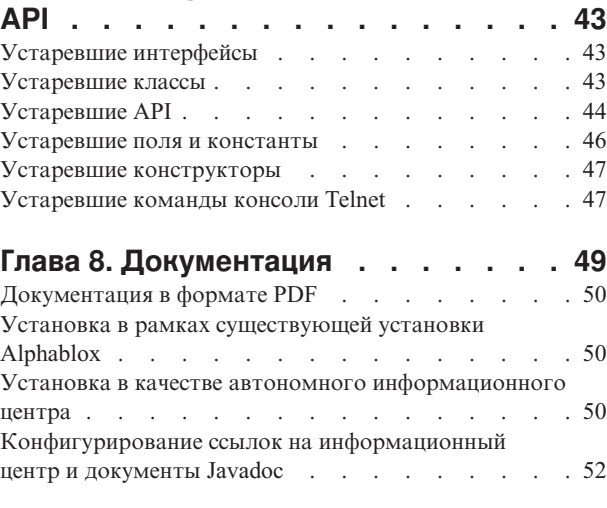

## **Глава 9. [Специальные](#page-60-0) возможности [55](#page-60-0)**

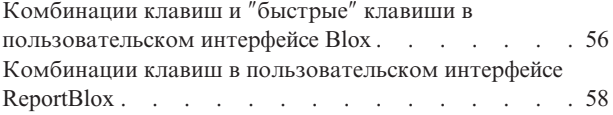

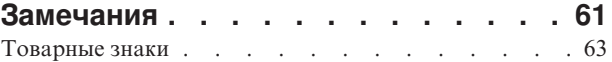

## <span id="page-6-0"></span>Глава 1. Что нового в DB2 Alphablox 8.4 и 8.4.1

В IBM DB2 Alphablox для Linux, UNIX и Windows версий 8.4 и 8.4.1 добавлена поддержка новых функций и платформ, обеспечивающих более широкие возможности внедрения ваших приложений.

Новые функции в этих двух версиях включают в себя поддержку нескольких локалей, Microsoft SQL Server 2005 Analysis Services, вертикальной кластеризации WebSphere Application Server, нового шаблона FastForward для реляционных источников данных и нового портлета, который вы сможете использовать в ваших приложениях порталов безо всякой модификации. В этом выпуске также усовершенствован ряд полезных функций, которые делают DB2 Alphablox еще более мощным средством интерфейса конечного пользователя для работы с вашими аналитическими приложениями. В число этих усовершенствований входят улучшенная поддержка экспорта в Excel и PDF и возможность использования эффектов "сигналов светофора" на диаграммах. В этом выпуске продолжается расширение поддержки создания реляционных кубов и управления ими с использованием сервера кубов DB2 Alphablox с поддержкой постоянных вычисляемых элементов, частичного кэширования метаданных и обогащенным набором функций MDX для применения фильтров и вычисления статистики.

### Версия 8.4 или версия 8.4.1?

Эти две версии поддерживают одни и те же компоненты и функции. Основные различия заключаются в том, какую версию Apache Tomcat поддерживает каждая из них и от модели защиты и версии спецификаций сервлета, поддерживаемых соответствующей версией Tomcat.

Версия 8.4 поддерживает Apache Tomcat 3.2.4, а версия 8.4.1 поддерживает Apache Tomcat 5.5.17. Версия 8.4.1 не является пакетом исправлений для версии 8.4. Подробную информацию о различиях между этими двумя версиями смотрите в разделе "Различия между версиями 8.4 и 8.4.1". Смотрите раздел "Сценарии обновления до версий 8.4 и 8.4.1" на стр. 11, который поможет вам решить, какая версия вам подойдет.

### Различия между версиями 8.4 и 8.4.1

Поскольку версии 8.4 и 8.4.1 поддерживают разные версии Apache Tomcat, эти две версии различаются по модели защиты и персонализации, по тому, какие внешние Web-серверы они поддерживают, и по тому, как приложения ссылаются на файлы дескрипторов библиотек тегов DB2 Alphablox.

#### Поддерживаемые спецификации сервлетов и JSP

В приведенной ниже таблице показаны различия в версиях спецификаций сервлетов и JSP, поддерживаемых двумя версиями Tomcat:

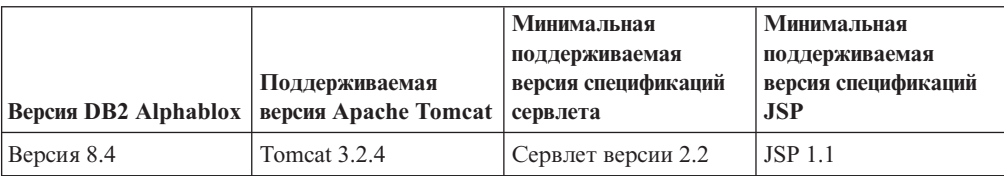

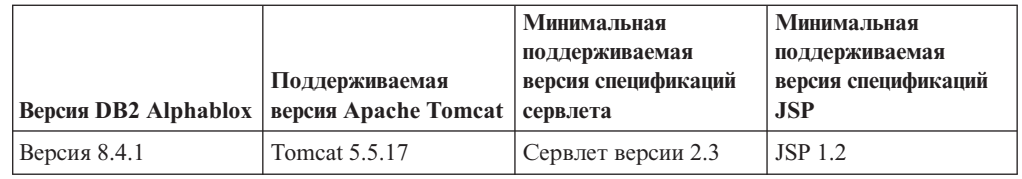

Информацию о различиях между разными версиями Tomcat смотрите по адресу: http://tomcat.apache.org/whichversion.html.

#### Защита и персонализация

Защита и персонализация - это два родственных, но разных понятия. Защита предусматривает аутентификацию и авторизацию пользователей. Аутентификация и авторизация пользователей обрабатывается сервером приложений. Программа DB2 Alphablox должна получать эту информацию от сервера приложений и сохранять свойства пользователя в репозитории DB2 Alphablox. Эта информация позволяет разработчикам приложений создавать персонализированные просмотры данных или режимы работы пользователей в приложении.

Поскольку Tomcat 3.2 и Tomcat 5.5 поддерживают разные версии спецификаций сервлетов, настройка защиты на основе JNDI (Java Naming and Directory Interface), JAAS (Java Authentication and Authorization Service) или Microsoft IIS NT LAN Manager, в этих двух версиях осуществляется по-разному. Поддержка JAAS и JNDI в Tomcat 5.5 позволяет программе DB2 Alphablox четко разграничить модель защиты и модель персонализации.

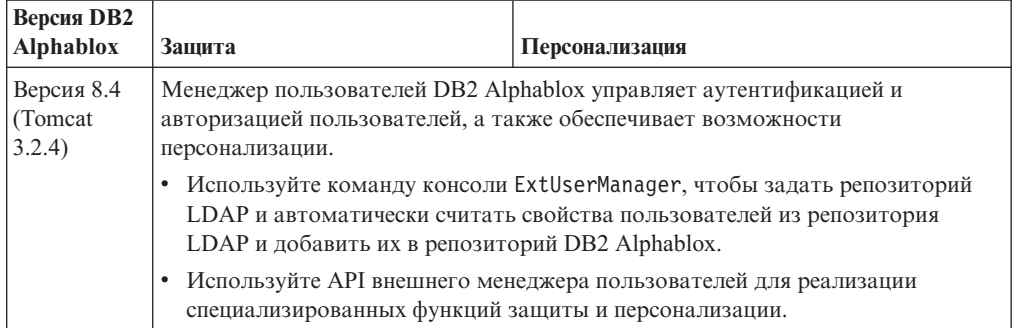

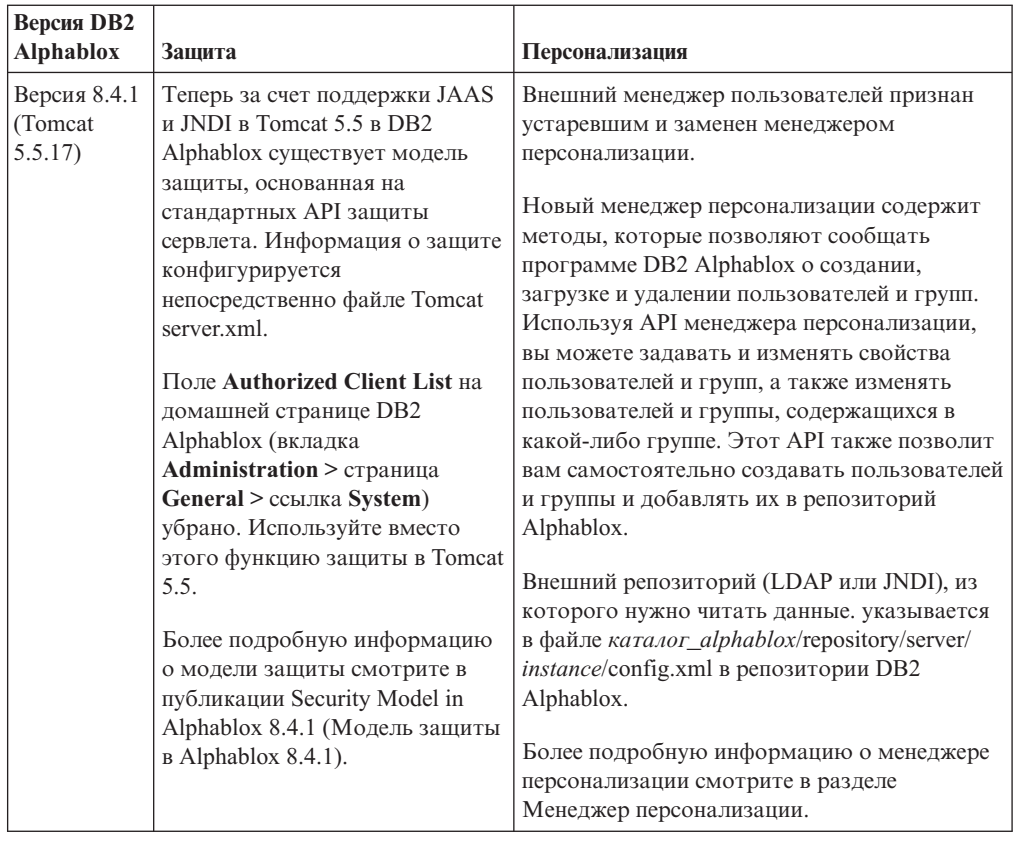

#### **Поддерживаемые внешние Web-серверы**

Версия 8.4.1 больше не поддерживает Web-серверы SunOne iPlanet 6.0 и Apache HTTP Server V1.3. В приведенной ниже таблице показаны поддерживаемые внешние Web-серверы для Apache Tomcat.

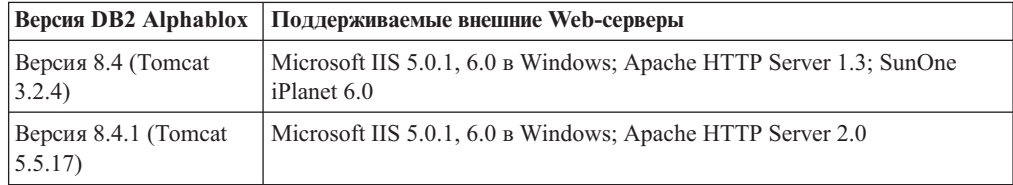

### **Местонахождение файлов дескрипторов библиотек тегов (Tag Library Descriptor - TLD) DB2 Alphablox**

Местонахождение файлов TLD, хранящихся в DB2 Alphablox и в ваших приложениях, в этих двух версиях будет разным. Это различие не влияет на то, как вы будете ссылаться на библиотеки тегов в JSP. В обеих версиях для ссылки на файлы дескрипторов DB2 Alphablox вы будете использовать одни и те же директивы библиотек тегов JSP. Единственное различие заключается в том, как вы должны настраивать среду разработки для ссылки на файлы дескрипторов библиотек тегов DB2 Alphablox.

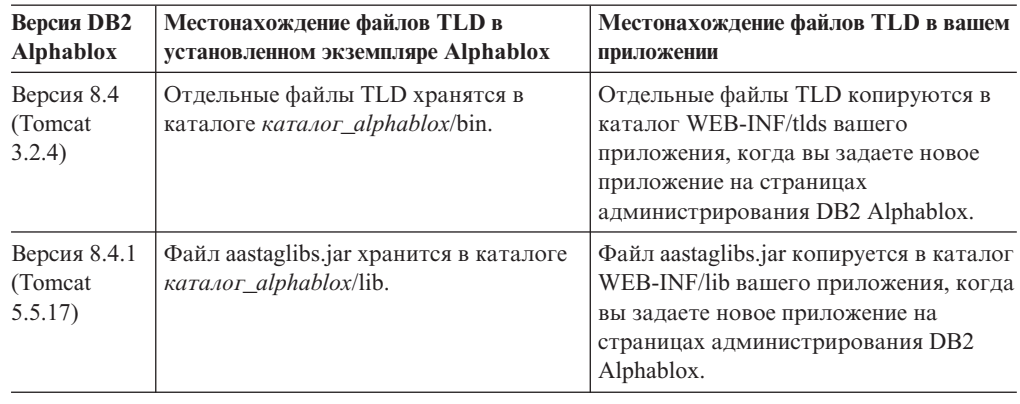

<span id="page-9-0"></span>В приведенной ниже таблице показано, где хранятся файлы TLD:

### **Новые поддерживаемые платформы**

В число новых поддерживаемых платформ в данном выпуске входят следующие платформы:

- Hyperion Essbase 7.1.5 и Hyperion System 9
- Microsoft SQL Server 2005 Analysis Services
- Microsoft SQL Server 2005
- v Среда с вертикальной кластеризацией для WebSphere Application Server
- v Tomcat 5.5 ( только DB2 Alphablox версии 8.4.1)
- v Apache HTTP Server V2.0 для Tomcat 5.5 (только DB2 Alphablox версии 8.4.1)

Смотрите раздел требований к системе в публикации *Installation Guide* (Руководство по установке).

**Ограничение:** В Microsoft SQL Server 2005 Analysis Services есть новая функция, которая позволяет администраторам задавать перспективы, представляющие собой подмножества иерархий куба для просмотра; это позволяет упростить просмотр для конечных пользователей. DB2 Alphablox не обеспечивает полную поддержку этой новой функции. API метаданных DB2 Alphablox будут поддерживать перспективы, но API наборов результатов такую поддержку не обеспечивают. Различия можно увидеть по несоответствию панелей Фильтр элементов и Размещение данных. Панель Фильтр элементов построена на основе генерирования вызовов API метаданных, поэтому в ней появятся только иерархии, содержащиеся в заданной перспективе. Иерархии, появляющиеся в панели Размещение данных, и результаты метода DataBlox.getQuery() строятся на основе вызовов API наборов результатов. Поэтому в них перспектива, заданная в запросе, будет игнорироваться, и в этих случаях будут возвращаться все иерархии, заданные для соответствующего куба.

#### **Поддержка нескольких локалей**

В данном выпуске добавлена поддержка нескольких локалей клиента. Независимо от локали сервера, теперь пользовательский интерфейс Blox, каркас приложений FastForward и средство Query Builder выводятся на экран в соответствии с параметром языка, заданным в браузере. Для языков с направлением текста на экране справа

<span id="page-10-0"></span>налево пользовательский интерфейс Blox автоматически выводится на экран правильно и больше нет необходимости задавать направление программным способом.

Для приложений с модифицированными или пользовательскими компонентами пользовательского интерфейса Blox имеется набор пользовательских тегов JSP для импорта комплектов ресурсов. Эта функция обеспечивает поддержку интернационализации приложения для поддержки нескольких локалей клиентов. Более подробную информацию о разработке приложений для поддержки нескольких языков с двумя направлениями письма смотрите в разделе по теме Designing for multiple locales (Разработка для нескольких локалей).

#### Примечание:

- Пользовательский интерфейс ReportBlox не поддерживает насколько локалей.
- Query Builder и FastForward не поддерживают языки с двумя направлениями письма.

### Усовершенствования в DB2 Alphablox Cube Server

DB2 Alphablox Cube Server (сервер кубов) позволяет производить анализ многомерных данных на основе реляционных данных, сохраненных с использованием звездообразной схемы или схемы-снежинки. Вы можете создать многомерное представления реляционных данных или использовать метаданные из существующего определения куба, заданного в DB2 Cube Views, при помощи страницы администрирования сервера кубов DB2 Alphablox.

В данном выпуске добавлены следующие усовершенствования и виды поддержки:

- Поддержка определений вычисляемых элементов в определениях кубов
- Поддержка вложенных иерархий для родительских-дочерних элементов
- Поддержка ключа уровня. Выражения ключа уровня позволяют более действенно применить уникальность элементов.
- Поддержка уровня и элемента "Все". Измерения расширены, чтобы можно было указать, есть ли в измерении уровень "Все", или нет, и дополнительно задать имя элемента "Все".
- Поддержка типа измерения. Теперь для измерения можно указать тип: Обычный или Время. Это усовершенствование позволяет устранить ранее действовавшие ограничения поддержки функций MDX, связанных с временными рядами.
- Поддержка типов уровней. В данном выпуске уровни в определении куба расширены за счет возможности присвоения им одного из следующих типов:
	- REGULAR
	- $-$  TIME
	- TIME\_YEARS
	- TIME\_HALF\_YEARS
	- TIME OUARTERS
	- TIME MONTHS
	- TIME WEEKS
	- TIME DAYS
	- TIME HOURS
	- TIME MINUTES
	- TIME SECONDS
- <span id="page-11-0"></span>- TIME UNDEFINED
- UNKNOWN
- Усовершенствования, касающиеся масштабирования. Теперь существует параметр настройки кэширования элементов. Использование кэша элементов позволяет снизить требования к объему памяти для кубов с большим числом элементов.
- Дополнительные функции и операторы MDX:

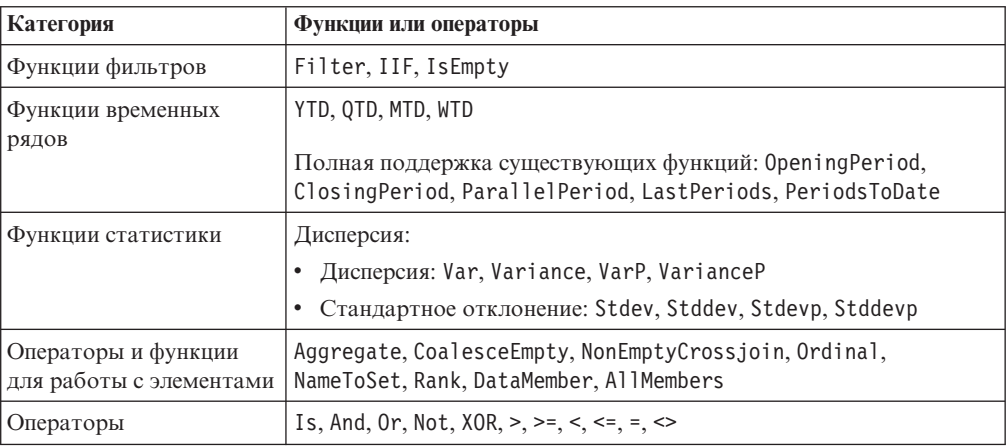

Более подробную информацию смотрите в разделах Supported MDX syntax (Поддерживаемый синтаксис MDX) в публикации DB2 Alphablox Cube Server Administrator's Guide (Руководство администратора сервера кубов).

### Усовершенствования, касающиеся экспорта в Excel

Теперь можно экспортировать данные из DB2 Alphablox в собственный форма Excel за счет использования шаблонов и макрокоманд Excel. Щелкнув по кнопке Экспорт в Excel в пользовательском интерфейсе, пользователь сможет выбрать один из двух предложенных шаблонов или может указать, что не нужно использовать шаблон.

- Шаблон По умолчанию позволяет экспортировать данные, содержащиеся в таблице, в Excel, а затем сгенерировать диаграмму на основе данных таблицы. Поскольку диаграмма генерируется на основе данных таблицы:
	- При внесении изменений в экспортированные данные таблицы автоматически обновляется диаграмма.
	- Диаграмма, сгенерированная в Excel, может оказаться не такой, как диаграмма в DB2 Alphablox.
- Шаблон Использовать данные диаграммы позволяет экспортировать данные диаграммы из таблицы на один рабочий лист и затем сгенерировать диаграмму. Поскольку диаграмма генерируется с использованием данных диаграммы из DB2 Alphablox:
	- Полученная диаграмма будет более похожа на одну из диаграмм DB2 Alphablox.
	- Данные таблицы и данные диаграммы никак не связаны друг с другом. При внесении изменений в экспортированные данные таблицы диаграмма не будет обновлена.
- Опция Без шаблона позволяет просто задать тип МІМЕ для вывода в application/vnd.ms-excel. Этот тип МІМЕ является для браузера триггером запуска приложения Excel для вывода HTML-страницы. Эта опция не предусматривает использования каких-либо шаблонов или макрокоманд Excel.

Разработчики приложений могут создавать пользовательские шаблоны на основе свойств, которые DB2 Alphablox экспортирует в рабочий лист Excel. Более подробную информацию смотрите в разделе Экспорт данных в Excel.

### <span id="page-12-0"></span>**Усовершенствования, касающиеся экспорта в PDF**

В этом выпуске пользователи получили больше возможностей управлять структурой генерируемых отчетов PDF. Кроме того, теперь разработчики приложений смогут создавать отчеты PDF без использования сеанса браузера.

#### **Дополнительные возможности управления структурой**

Если пользователь щелкнет по кнопке **Экспорт в PDF** в пользовательском интерфейсе Blox, откроется диалоговое окно **Создать отчет PDF**, в котором пользователь сможет задать структуру отчета. Помимо общих параметров (ориентация страницы, размер страницы, текст заголовка и текст сноски), в данном выпуске пользователи смогут:

- Разместить столбцы данных в таблице на нескольких страницах
- Задать высоту и ширину символов

Более подробную информацию смотрите в разделе ″Default user interface options for PDF reports″ (Опции пользовательского интерфейса по умолчанию для отчетов PDF).

#### **Сохранение отчета PDF вне сеанса браузера**

Ранее отчет PDF нельзя было сохранить, пока в браузер не будет загружена страница JSP. Благодаря новому методу writePDFToFile(), теперь можно вызвать страницу JSP в коде Java, чтобы непосредственно сохранить отчет PDF в указанном файле и каталоге. Более подробную информацию смотрите в разделе ″Specifying PDF storage locations and file names″ (Как задать имена файлов и каталоги для сохранения PDF).

### **Усовершенствования, связанные с API диаграмм**

Теперь вы можете при помощи API создавать эффекты ″сигналов светофора″ на диаграммах, задавая цвета серий данных в зависимости от их значений. Добавлены несколько новых объектов и API, позволяющие управлять легендами для диаграмм, указывать точку данных на диаграмме, с которой взаимодействует пользователь, и создавая пользовательские алгоритмы линий трендов. Также добавлен новый тип диаграмм, именуемых долевыми диаграммами.

#### **Назначение цветов для рядов данных**

Теперь вы можете создавать эффекты ″сигналов светофора″ на диаграммах, чтобы привлечь внимание пользователя к данным, задавая цвета серий данных в зависимости от их значений. Аналогично функции оповещения для ячеек в GridBlox, вы можете задать несколько пороговых значений и применить к рядам данных разные цвета в зависимости от пороговых значений. Более подробную информацию смотрите в разделе Using chart series colors to highlight data (Использование цветов рядов данных для выделения данных).

#### **Дополнительные средства программного управления легендой**

В пакет com.alphablox.blox.uimodel.core.chart.common добавлен новый класс LegendItem, чтобы дать возможность программным способом управлять элементами легенды на диаграммы, например, возможность указать, какие элементы легенды

<span id="page-13-0"></span>нужно показать на экране, в каком порядке они должны располагаться, а также какой цвет и текст следует для них использовать. Более подробную информацию смотрите в разделе ″Setting colors and display labels for legend items″ (Как задать цвета и метки дисплея для элементов легенды) в теме ″Using chart series colors to highlight data″ (Выделение рядов данных на диаграмме с использованием разных цветов).

#### **Новые API, которые позволяют указать точку данных, связанную с взаимодействиями с пользователем**

Теперь вы сможете найти дополнительную информацию о точке данных, с которой пользователь взаимодействует на диаграмме. Например, вы можете написать свой собственный контроллер для события DoubleClickEvent, чтобы точно найти, к какой точке данных в наборе результатов применимо событие. В ChartBrixModel добавлены новые методы, чтобы вы смогли получить уникальные элементы групп, элементы рядов и элементы фильтров для точки данных.

#### **Пользовательские алгоритмы линий трендов**

Теперь вы сможете реализовать свой собственный алгоритм линий трендов. В DB2 Alphablox предлагается шесть типов линий трендов - линейные, логарифмические, полиноминальные, степенные, экспоненциальные и промежуточного среднего. Вы можете создать свой собственный алгоритм, расширив класс AbstractTrendingAlgorithm. Это усовершенствование касается только API; пользовательские алгоритмы не появятся в диалоговом окне выбора линий трендов. Более подробную информацию смотрите в описании атрибута тега ChartBlox, ″trendLines″.

#### **Диаграммы долевого вклада**

Диаграммы долевого вклада аналогичны объединенным каскадным диаграммам. Они позволяют увидеть два связанных друг с другом ряда переменных. Например, в случае распродажи какого-либо товара вы можете проанализировать, оказала ли распродажа данного товара стимулирующий эффект на продажу товара, находящегося рядом с ним на полке. Более подробную информацию смотрите в описании атрибута тега ChartBlox, ″contribution″.

## **Новый шаблон FastForward для реляционных отчетов**

DB2 Alphablox FastForward - это пример каркаса приложения для быстрой разработки, внедрения и совместного использования аналитических просмотров. Администраторы приложений смогут быстро создавать и публиковать отчеты, выбирая шаблоны отчетов и конфигурируя параметры отчетов, а затем внедряя новое приложение.

В данном выпуске добавлено новый шаблон FastForward для реляционных данных с использованием ReportBlox. теперь вы сможете легко создать приложение реляционных отчетов с использованием этого примера отчета со всеми его встроенными функциями, включая удобное сохранение и совместное пользование личными просмотрами данных и удобную навигацию. Этот шаблон появляется в выпадающем списке шаблонов на странице администрирования FastForward как **Пример Report Blox**.

### <span id="page-14-0"></span>**Новый портлет Alphablox с сохранением закладок**

В данном выпуске содержится новый портлет, который вы сможете использовать безо всякой модификации. Это портлет предлагает пользователям следующие опции:

- Динамическое переключение с одного источника данных на другой
- Возможность включать и выключать вывод строки меню и панели инструментов

Пользователи могут работать с данными при помощи пользовательского интерфейса Blox и создавать закладки для различных просмотров данных. Общедоступные закладки, созданные в одном портлете, будут доступны во других экземплярах того же портлета на странице портала. Эта функция дает пользователям портала возможность сопоставлять разные просмотры данных, оставаясь на той же странице.

Файл AlphabloxPortlets.war находится в каталоге <каталог\_alphablox>/installableApps. Системные администраторы могут установить его при помощи пользовательского интерфейса администрирования WebSphere Portal, создать общедоступные закладки для различных просмотров данных и задать закладку для просмотра данных, выводимого на экран по умолчанию при загрузке портлета пользователями портала.

## **Формат воспроизведения на принтере на основе модели пользовательского интерфейса Blox**

Формат воспроизведения на принтере (render=printer) позволяет сгенерировать просмотр данных Blox, оптимизированный для печати, с использованием встроенных функций печати браузера. В данном выпуске формат воспроизведения на принтере изменен, с тем чтобы генерировать просмотры на основе той же модели пользовательского интерфейса Blox, на основе которой построен клиент DHTML. Это означает, что будут сохраняться просмотры данных на клиенте DHTML, включая всю пользовательскую структуру (например, схему-″бабочку″ или разделители в таблице).

В формате воспроизведения на принтере выбранные фильтры страниц преобразовываются в список, содержащий имена изменений и выбранные в них элементы. Однако строка меню и панель инструментов не включаются в генерируемые просмотры.

#### **Поддержка дополнительных языков**

В DB2 Alphablox версий 8.4 и 8.4.1 добавлена поддержка турецкого языка.

Ниже приводится список всех поддерживаемых языков:

- Английский
- Арабский
- Венгерский
- Греческий
- Иврит
- Испанский
- Итальянский
- Китайский традиционный
- Китайский упрощенный
- Корейский
- Немецкий
- Польский
- Португальский (Бразилия)
- Русский
- Турецкий
- Французский
- Чешский
- Японский

## <span id="page-16-0"></span>**Глава 2. Обновление и перенастройка до версий 8.4 и 8.4.1**

В ходе обновления DB2 Alphablox устанавливается на физическом компьютере, на котором находится прежняя версия экземпляра DB2 Alphablox.

#### **Важное замечание:**

- Перед обновлением или перенастройкой приложений для работы с DB2 Alphablox 8.4 или 8.4.1 смотрите раздел "Сценарии обновления до версий 8.4 и 8.4.1", чтобы определить, какая из версий вам подходит: версия 8.4 или версия 8.4.1.
- Если вы в настоящее время используете Tomcat в сочетании с DB2 Alphablox и хотите произвести обновление до версии 8.4.1, чтобы работать с Tomcat 5.5, смотрите раздел ["Задачи](#page-17-0) по обновлению и [перенастройке,](#page-17-0) связанные с версией 8.4.1" на стр. [12.](#page-17-0)
- При обновлении как до версии 8.4, так и до версии 8.4.1, выполните следующее:
	- Выполните общие задачи по [перенастройке,](#page-19-0) описанные в данном [разделе.](#page-19-0)
	- Прочтите всю дополнительную информацию по перенастройке, а также советы и информацию о проблемах, связанных с разработкой, в файле Readme на компакт-диске DB2 Alphablox.
	- Если вы производите перенастройку более ранней версии, чем версия 8.2.1, вам следует прочесть [дополнительную](http://publib.boulder.ibm.com/infocenter/ablxhelp/8.3/topic/com.ibm.db2.abx.rln.doc/concept/abx-c-release-821.html) информацию об обновлении и [перенастройке.](http://publib.boulder.ibm.com/infocenter/ablxhelp/8.3/topic/com.ibm.db2.abx.rln.doc/concept/abx-c-release-821.html)

## **Сценарии обновления до версий 8.4 и 8.4.1**

Из выпуска DB2 Alphablox 8.4.1 удалена поддержка Tomcat 3.2.4 и в него добавлена поддержка Tomcat 5.5. Вы должны определить, какая версия вам нужна: 8.4 или 8.4.1.

В приведенной ниже таблице показаны разные сценарии обновления, которые помогут вам определить, нужно ли вам производить обновление и какую версию следует выбрать.

<span id="page-17-0"></span>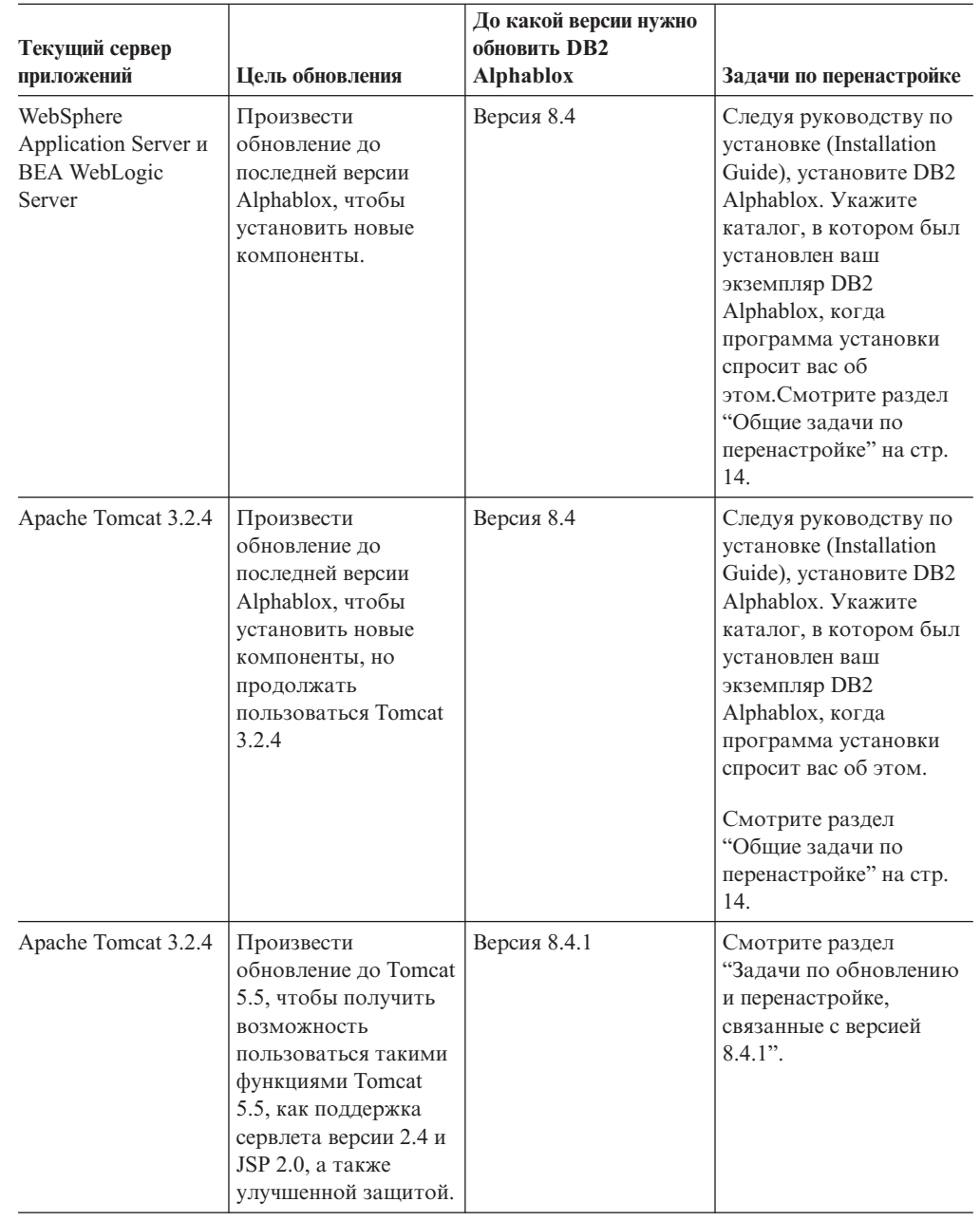

## **Задачи по обновлению и перенастройке, связанные с версией 8.4.1**

В этом разделе описаны высокоуровневые задачи, которые нужно выполнить, чтобы произвести обновление до DB2 Alphablox версии 8.4.1 и перенастроить существующие приложения, основанные на Tomcat 3.2.4, до Tomcat 5.5.

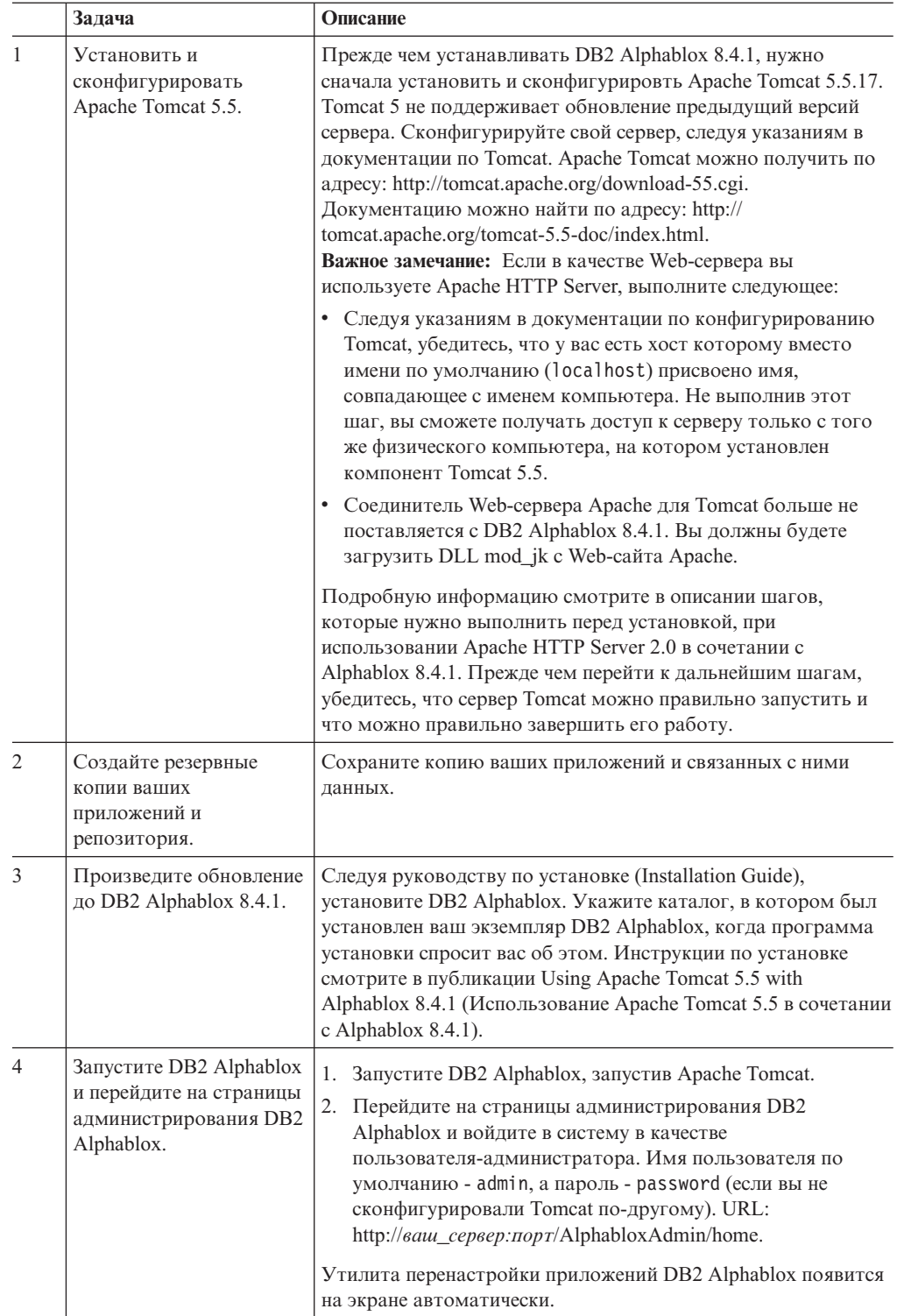

<span id="page-19-0"></span>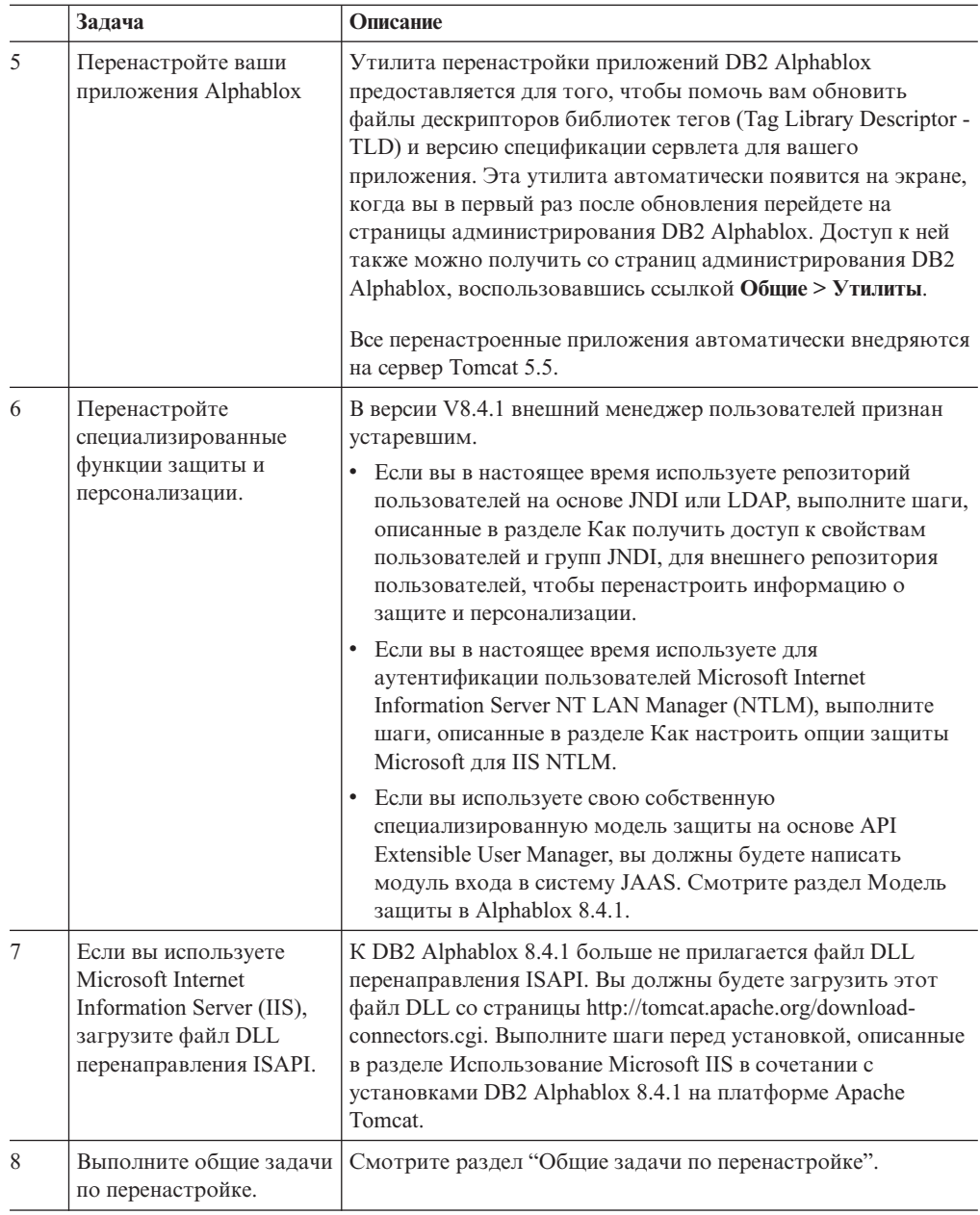

## Общие задачи по перенастройке

Описанные ниже задачи по перенастройке относятся как к версии 8.4, так и к версии 8.4.1, если в тексте не указано иное.

## Перенастройка репозитория Репозиторий на основе базы данных

Если вы используете базу данных в качестве репозитория и при обновлении до версии 8.4 или 8.4.1 хотите обеспечить поддержку нескольких локалей клиентов, вы должны убедиться, что используете базу данных UTF-8. При использовании базы данных с другой кодировкой (не UTF-8) могут возникнуть ошибки обработки двухбайтных символов при создании пользователями закладок.

<span id="page-20-0"></span>Начиная с этого выпуска, Sybase в качестве репозитория базы данных больше не поддерживается (соединение с Sybase для анализа данных все еще поддерживается). Вам придется ПЕРЕД обновлением до DB2 Alphablox версии 8.4 или 8.4.1 преобразовать свой репозиторий в другую базу данных или файловую систему при помощи утилиты преобразования репозиториев (Repository Conversion Utility). Эта утилита находится в каталоге *каталог\_alphablox*/tools/convert/ существующей установки DB2 Alphablox.

#### **Репозиторий на основе файлов**

Если вы используете репозиторий на основе файлов и при обновлении до версии 8.4 или 8.4.1 хотите обеспечить поддержку нескольких локалей клиентов, то после обновления вы должны будете запустить утилиту NativeConverter.bat или NativeConverter.sh, находящуюся в каталоге *каталог\_alphablox/bin*. Эта утилита преобразует ваш репозиторий из символьной кодировки в UTF-8. Смотрите раздел ″Migrating a DB2 Alphablox Repository to support multiple locales″ (Перенастройка репозитория DB2 Alphablox для поддержки нескольких локалей) в публикации *Installation Guide* (Руководство по установке).

## **Клиентские библиотеки среды выполнения Essbase**

Клиентские библиотеки среды выполнения Hyperion Essbase больше не входят в установку DB2 Alphablox. Перед запуском DB2 Alphablox нужно сначала установить клиентскую библиотеку среды выполнения Essbase и запустить сценарий ChangeEssbase.bat или ChangeEssbase.sh, чтобы переменная ARBORPATH указывала на вашу клиентскую библиотеку Essbase . Если вы производите обновление, вы можете скопировать прежние клиентские библиотеки из каталога  $\epsilon$ каталог\_alphablox>/bin/{nt, eds} в другой каталог, а затем запустить утилиту ChangeEssbase.

- 1. Выберите опцию 4, чтобы сконфигурировать DB2 Alphablox для работы с существующими клиентскими библиотеками DB2 OLAP Server или Hyperion Essbase.
- 2. Выберите нужную версию библиотек клиента.
- 3. Введите полный путь каталога, в котором хранятся библиотеки клиента.
- 4. Чтобы изменения вступили в силу, перезапустите DB2 Alphablox.

### **Обновление в кластеризованной среде**

При обновлении до версии 8.4 или 8.4.1 всегда используйте опцию пошаговой установки, если прежняя версия установлена в системе, работающей не на английском языке. Это позволит программе установки собрать правильные значения параметров из вашей текущей среды.

## **Обновление в системах, работающих не на английском языке**

Если DB2 Alphablox работает в кластеризованной среде, то при обновлении до версии 8.4 или 8.4.1 всегда используйте опцию пошаговой установки. Это позволит вам проверить, сохраняется ли настройка существующей кластеризованной среды.

## **Microsoft SQL Server 2005 Analysis Services**

Если вы производите обновление до SQL Server 2005 Analysis Services, смотрите приведенный ниже список, чтобы узнать о возможных шагах по перенастройке.

• Вы должны будете установить MSXML версии 6 и SQL Server 2005 Analysis Services 9.0 OLE DB Provider, которые можно получить от Microsoft.

- <span id="page-21-0"></span>• Чтобы соединиться со службой Analysis Services как в SQL Server 2000, так и в SQL Server 2005, вы должны установить и PivotTable Services 8.0, и Analysis Services 9.0 OLE DB Provider в параллельной конфигурации.
- Если служба PivotTable Services 8.0 устанавливалась после установки Analysis Services 9.0 OLE DB Provider, вы должны будете запустить для источников данных, использующих адаптер OLE DB для OLAP строку Provider со значением MSOLAP.2 для соединения с источниками данных SQL Server 2000 Analysis Services или со значением MSLOAP. 3 - для соединения с источниками данных SQL Server 2005 Analysis Services.
- Служба SOL Server 2005 Analysis Services была перестроена, с тем чтобы обеспечить истинную поддержку нескольких иерархий в измерениях. У измерений, содержащих более одной иерархии, должно быть свойство HierarchyUniqueNameStyle, и для этого свойства должно быть задано значение IncludeDimensionName. Благодаря этому DB2 Alphablox сможет определить, какие измерения нужно объединить, чтобы создать логическое измерение, позволяющее использовать несколько иерархий.

## Изменения, связанные с шаблонами FastForward

Каркас приложений FastForward модифицирован для поддержки нескольких локалей. Для существующих у вас приложений, созданных на основе шаблонов FastForward, необходимо выполнить описанные ниже шаги. Эти шаги включают в себя копирование в ваше приложение новых Java-классов FastForward, JSP-файлов поддержки и библиотек тегов Blox.

После обновления до DB2 Alphablox версии 8.4 или 8.4.1:

- 1. Создайте резервную копию вашей прикладной программы.
- 2. Перейдите в каталог system/ApplicationStudio/FastForward в вашей установке DB2 Alphablox.
- 3. Скопируйте файлы и папки, содержащиеся в каталоге FastForward (за исключением папки WEB-INF) в каталог, в котором находится ваше приложение.
- 4. Перейдите в каталог WEB-INF в пути system/ApplicationStudio/FastForward.
- 5. Скопируйте каталоги classes, src, ui и tlds в каталог WEB-INF вашего приложения.

Важное замечание: Если ваше приложение на основе FastForward существенно модифицировано и перезаписывать настроенные вами страницы JSP нельзя, вы должны будете, как минимум, выполнить следующие шаги:

- 1. Создайте резервную копию вашей прикладной программы.
- 2. Перейдите в каталог system/ApplicationStudio/FastForward в вашей установке DB2 Alphablox.
- 3. Скопируйте арреггог. isp и error. isp в каталог приложения.
- 4. Перейдите в каталог WEB-INF в пути system/ApplicationStudio/ FastForward.
- 5. Скопируйте каталоги classes и src в каталог WEB-INF вашего приложения.

При выполнении этих шагов большая часть вашего приложения останется без изменений, но вы должны будете выполнить дополнительные шаги в зависимости от того, как настроен код приложения. Технические замечания смотрите на Web-сайте поддержки DB2 Alphablox.

## <span id="page-22-0"></span>Общие изменения, касающиеся разработки приложений

- Поскольку пользовательский интерфейс Blox выводится на экран с учетом локали клиента, то, если у вас был пользовательский код, задающий локаль, то он больше не нужен. Мы убрали из этого выпуска метод setLocaleCode(), поэтому убедитесь, что вы больше не используете в вашем приложении ни этот метод, ни атрибут тега localeCode.
- В предыдущем выпуске в Query Builder использовался метод, который мы убрали из данного выпуска. Если после обновления до версии 8.4 или до версии 8.4.1 вы столкнетесь с ошибками при загрузке Query Builder, это будет означать, что сервер приложений использует предыдущую скомпилированную версию. Вы должны будете удалить временные файлы Query Builder из временного рабочего каталога сервера приложений. При этом сервер приложений перекомпилирует файлы JSP для новой версии Query Builder.

### Изменения, связанные с темами DHTML

- Строки структуры для темы клиента DHTML устарели и больше не применяются по умолчанию. Если вы хотите по-прежнему их использовать, вы должны будете явным образом их применить при помощи метода BloxModel.setApplyThemeLayout().
- Чтобы обеспечить поддержку языков с двумя направлениями письма, было изменено определение стиля по умолчанию для некоторых классов тем CSS. Эти изменения не должны повлиять на ваши приложения. Если вы настроили таблицу стилей, вы должны протестировать свои приложения, чтобы определить, как повлияют на них эти изменения.

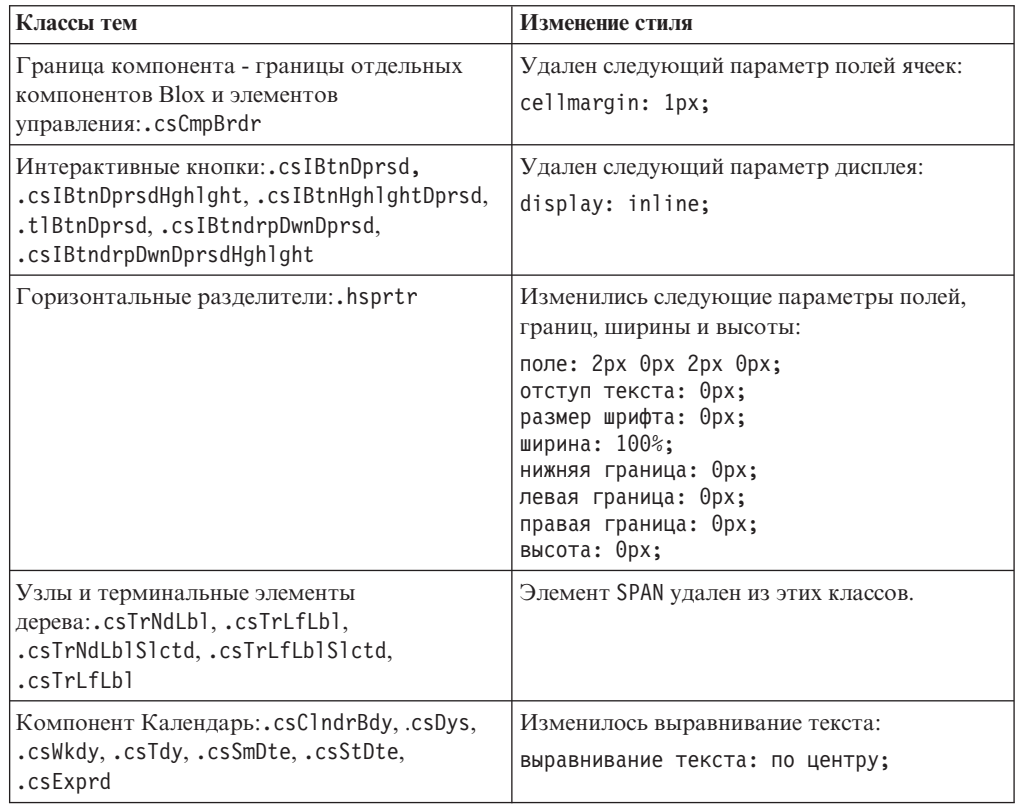

## <span id="page-23-0"></span>**Изменения, связанные с сервером кубов DB2 Alphablox**

Ниже рассматривается ряд изменений, которые будут происходить, когда вы будете открывать существующее определение куба после перенастройки до версии 8.4:

- Определения кубов предыдущих выпусков на сервере кубов перенастраиваются в версию 8.4 или 8.4.1. Такая перенастройка необходима в связи с тем, что в определении куба появились новые функции метаданных. Перенастройка происходит автоматически каждый раз, когда DB2 Alphablox читает определение куба. Если вы откроете определение куба и затем его сохраните, то будет сохранен перенастроенный куб, и перенастраивать его больше будет не нужно. После перенастройки номер версии в определении куба изменится на 3.0.
- После перенастройки у каждого уровня окажется по одному или более выражений ключа уровня. Будет одно выражение ключа уровня, совпадающее с выражением уровня. Также будет одно выражение ключа уровня для каждого уровня предка (у каждого ключа, основанного на уровне предка, будет выражение, совпадающее с выражением уровня предка). Если после перенастройки выражения ключей уровней, связанные с каждым уровнем, не позволят однозначно идентифицировать каждый элемент в уровне, то куб больше не запустится.
- v После перенастройки у каждого измерения будет уровень 'Все', но имя элемента уровня 'Все' будет пустым. Если имя элемента уровня 'Все' в определении куба будет пустым, то при запуске куба сервер кубов присвоит такому элементу имя, представляющее собой слово 'Все' плюс имя измерения. Например, в измерении ″Продукты″ будет элемент уровня 'Все' с именем ″Все Продукты″.
- v После перенастройки всем измерениям будет присвоен тип **Обычное**. Мы рекомендуем, чтобы вы проверили определения кубов и тип измерений, связанных со временем, изменили на тип **Время**.
- v После перенастройки всем уровням будет присвоен тип **Обычное**. Вы должны проверить типы уровней, особенно для уровней в измерениях времени.
- v После перенастройки кэш элементов по умолчанию отключается. Если кэш элементов отключен, то при запуске куба все элементы куба загружаются в память. То же самое происходило и в предыдущих выпусках.

## <span id="page-24-0"></span>**Глава 3. Усовершенствования, внесенные по запросам**

Ниже перечислены запросы по усовершенствованию продукта, которые были выполнены в очередных выпусках:

- v 23060 Нужна опция для выключения сортировки с сохранением в пользовательском интерфейсе индикаторов сортировки и связанных с ними событий. Теперь эта возможность реализована. В DataBlox есть новое свойство, internalSortEnabled, и методы, isInternalSortEnabled() и setInternalSortEnabled(). Значение по умолчанию - true. Если для этого свойства задано значение false, то в пользовательском интерфейсе Blox появятся индикаторы сортировки, но внутренний механизм будет отключен.
- v 21752 Хотелось бы иметь возможность вывода форматированных чисел. Теперь эта возможность реализована. Формат данных в пользовательском интерфейсе Blox основывается на параметре локали, заданном в браузере.

## <span id="page-26-0"></span>Глава 4. Устраненные ошибки

В следующих разделах содержится информация об ошибках, которые были устранены с момента выпуска DB2 Alphablox 8.3. В конце описания каждой ошибки может быть добавлено замечание, указывающее, нужно ли для устранения ошибки выполнить какие-либо действия, и дополнительная информация пояснительного характера (если она имеется).

## Исправления, связанные с ассемблированием и примерами

- 23329 Двухбайтные символы во вложениях электронной почты на основе примера электронной почты неверно отображаются в Internet Explorer (если электронная почта отправлена как HTML, этой ошибки не происходит). Эта ошибка устранена.
	- Примечание: Когда электронная почта отправляется как вложение, для ее просмотра используется не средство чтения электронной почты, а браузер. Internet Explorer выводит страницу на экран, основываясь на заданной пользователем кодировке по умолчанию. Хотя для вложений электронной почты, генерируемых программой DB2 Alphablox, кодировка UTF-8 не задана явным образом, пользователи все равно должны задать в браузере автоматический выбор кодировки. Для этого нужно в Internet Explorer выбрать Вид  $\rightarrow$ Кодировка и выбрать Автовыбор. Если в качестве кодировки задан язык с набором двухбайтных символов, символы во вложенном документе все равно будут неверно отображаться на экране.
- 23102 Если открыть редактор вычислений в Query Builder, возникает исключение NullPointerException. Эта ошибка устранена.
- 22013 Параметр Расположить перед в редакторе вычислений не действует, если в именах элементов есть двоеточия или фигурные скобки. Эта ошибка устранена.

#### Исправления, связанные с диаграммами

- 23324 Срез "другие" в круговых диаграммах всегда показан на английском языке вместо языка правильной локали. Эта ошибка устранена.
- 23116 Для каскадных диаграмм не действует маска формата, заданная для оси у1 (свойство ChartBlox y1FormatMask). Эта ошибка устранена.

#### Исправления, связанные с данными

- 23136 Метод generateQuery () генерирует неверный запрос для динамических временных рядов источников данных Essbase. Эта ошибка устранена.
- 23112 Если у нескольких кубов есть одно и то же изменение, а в качестве значения свойства selectableSlicerDimension задано измерение в каком-либо кубе помимо первого, методдеtSelectableSlicerDimension() всегда будет возвращать измерение, относящееся к первому кубу. Эта ошибка устранена.
- 22620 Метод setProperty ("hiddenMembers") не действует, если в имени элемента содержатся запятые или точки с запятой. Эта ошибка устранена.

### <span id="page-27-0"></span>**Исправления, связанные с таблицей**

- v 23099 Невозможно спрятать несколько столбцов в таблице с реляционными данными. Эта ошибка происходила только при работе с реляционными источникам данных и была устранена.
- 22748 При сокращенном компоненте GridBlox, когда пространство таблицы ограничено, на экране может не оказаться горизонтальной и вертикальной полос прокрутки. Если полосы прокрутки появились на экране, не удается прокрутить данные, чтобы увидеть последнюю строку или столбец. Эта ошибка устранена.
	- **Примечание:** Теперь, если области для полос прокрутки слишком малы для размещения и полос прокрутки, и кнопок прокрутки, то кнопки автоматически удаляются, так что в большинстве случаев можно прокрутить данные, чтобы увидеть последнюю строку или столбец. В Firefox все еще действует ограничение относительно того, насколько маленькой может стать таблица, прежде чем строки с данными не будут видны. Это ограничение Firefox.

## **Исправления, связанные с общими компонентами клиента DHTML и пользовательского интерфейса**

- v 23319 Заголовок диалогового окна **Организовать закладки...** в версии на китайском упрощенном языке содержит вопросительные знаки. Эта ошибка устранена.
- v 23079 Если выбрать опцию **Открыть все** в таблице, предоставленной в свернутом виде (<bloxui:compressLayout>), то возникнет исключительная ситуация ArrayIndexOutOfBounds. Эта ошибка устранена.
- v 23067 Если в диалоговом окне **История откатов** дважды щелкнуть по OK (выбрав **Правка** → **История** в полосе меню, то возникает исключительная ситуация NullPointerException. Эта ошибка устранена.
- v 23014 Если выбрать **Правка** → **Выбрать все**, то пункт меню **Правка** → **Копировать** станет недоступен. Теперь эта ошибка устранена.
- v 22920 Вызов метода DHTML CheckBox.setStyle( new Style(true,false,false)) не позволяет задать стиль для заголовка рядом с переключателем. Эта ошибка устранена.
- v 22905 Использование метода ″перетащить-и-бросить″ в таблицах в режиме ″раскрыть/свернуть″ (expandCollapseMode="true") приводит к противоречивым результатам. Эта ошибка устранена.

## **Исправления, связанные с сервером кубов Alphablox**

- 23355 Если в PageBlox для куба сервера кубов Alphablox, в котором содержится вычисленный элемент), добавить срез, возникнет исключение com.alphablox.util.NotFoundException. Эта ошибка устранена.
- 23211 При раскрытии реляционного куба генерируется исключение памяти, если число строк и столбцов в возвращенных результатах превышает максимальное число строк и столбцов, заданное на страницах администрирования DB2 Alphablox. Эта ошибка устранена.
	- **Примечание:** Теперь DB2 Alphablox применяет параметры максимального числа строк и столбцов до построения набора результатов, чтобы уменьшить вероятность возникновения условия нехватки памяти.

Если включено подавление вывода, ограничение применяется к размеру набора результатов *до* подавления вывода строк или столбцов.

• 23199 – Если в имени куба содержатся некоторые символы китайского языка, то этот куб автоматически не запустится при запуске сервера. Эта ошибка устранена.

### <span id="page-28-0"></span>**Исправления, связанные с ReportBlox**

• 22933 – Свойство PdfBlox logoSource не действует. Эта ошибка устранена.

**Примечание:** Задавая местонахождение изображения, вы можете указать либо абсолютный путь, либо относительный путь. Абсолютный путь - это путь изображения в файловой системе. Например, logoSource="file:///C:\\alphablox\\webapps\\images\\ logo.gif". Обратите внимание на то, что перед каждой обратной косой чертой в обозначении пути вы должны ставить вторую обратную косую черту. Относительный путь - это путь по отношению к каталогу установки DB2 Alphablox. Например, logoSource="/repository/theme/logo.gif".

### **Исправления, касающиеся платформы**

- v 23342 После изменения параметров существующего источника данных с помощью команды set, введенной с консоли Telnet на ведущем узле DB2 Alphablox не сможет соединиться с этим источником данных с обычного узла, если не перезапустит кластер. Эта ошибка устранена.
- 23316 Символы иврита в таблице не выровнены по правому краю. Эта ошибка устранена.
- 23150, 23122 В случае остановки или аварийного сбоя ведущего узла кластера другие узлы в кластере зависают. Эта ошибка устранена.
- 23082 При использовании нескольких тегов Blox в WebLogic 8.1.4 возникает исключение java.lang.NullPointerException. Эта ошибка устранена.
- 22917, 22855 При удалении PresentBlox с использованием bloxContext.deleteBlox() не удаляется соответствующий внутренний компонент Blox. Эта ошибка устранена.

**Примечание:** Этот метод также действует для ReportBlox.

• 22904 – Если продукт DB2 Alphablox установлен под управлением WebSphere Secure Sockets Layer (SSL), пользователи получают сообщения об ошибках связи с DB2 Alphablox. Эта ошибка устранена.

### **Исправления, связанные с документацией**

- 23336 Вызов Cell.getDoubleValue() не генерировал исключение java.lang.NumberFormatException, как это указано в документации. Эта ошибка была устранена в документации Javadoc. Исключение NumberFormatException больше не генерируется, но оно остается объявленным, чтобы обеспечить обратную совместимость.
- v 23208 Свойство GridBlox rowHeadingsVisible="false" не позволяет спрятать заголовки столбцов в таблице. Документация по этому свойству была неверной. Свойство rowHeadingsVisible не задает видимость заголовков столбцов, а только видимость имен измерений строк над заголовками строк. Эта ошибка устранена.
- v 22864 Информация в публикации *Installation Guide* (Руководство по установке), описывающая действия после установки Microsoft IIS, касается Tomcat, но

находится в общем разделе, посвященном действиям после установки IIS v6. Информация изменена, и в ней указано, что она относится только к Tomcat, а в случае использования WebSphere и WebLogic пользователи должны смотреть документацию по серверу приложений.

## <span id="page-30-0"></span>**Глава 5. Известные проблемы и обходные пути**

В этом разделе описаны проблемы, касающиеся использования программы DB2 Alphablox и приложений, построенных на ее основе. Где возможно, приводятся инструкции или обходные пути. Контрольный номер ошибки DB2 Alphablox может вам понадобиться, если вы обратитесь в службу технической поддержки DB2 Alphablox за дополнительной информацией по тому или иному вопросу. При работе с приложениями DB2 Alphablox вы можете столкнуться с ошибками при использовании отдельных Web-серверов или Web-браузеров. IBM в курсе этих неполадок и в некоторых случаях может вам сообщить, как их можно обойти. Также известно об ошибках Hyperion Essbase и Microsoft Analysis Services, которые могут повлиять на работу вашего приложения. Более подробную информацию смотрите в разделе "Известные проблемы, связанные с [источниками](#page-39-0) данных, и обходные пути" на стр. [34.](#page-39-0)

## **Известные проблемы, связанные с установкой на платформе Tomcat**

В этом разделе указаны известные проблемы, связанные с установкой на платформе Tomcat, и соответствующие обходные пути.

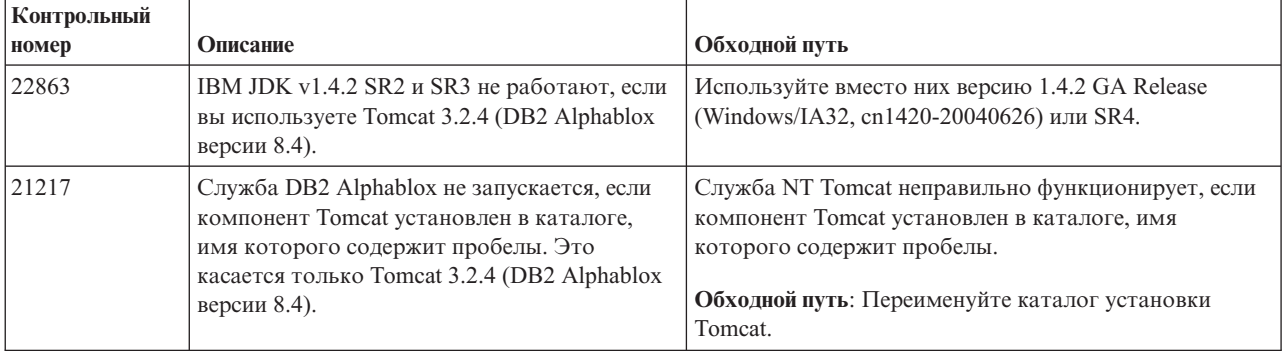

## **Известные проблемы, связанные с установкой документации**

В этом разделе указаны известные проблемы, связанные со средством установки документации DB2 Alphablox.

<span id="page-31-0"></span>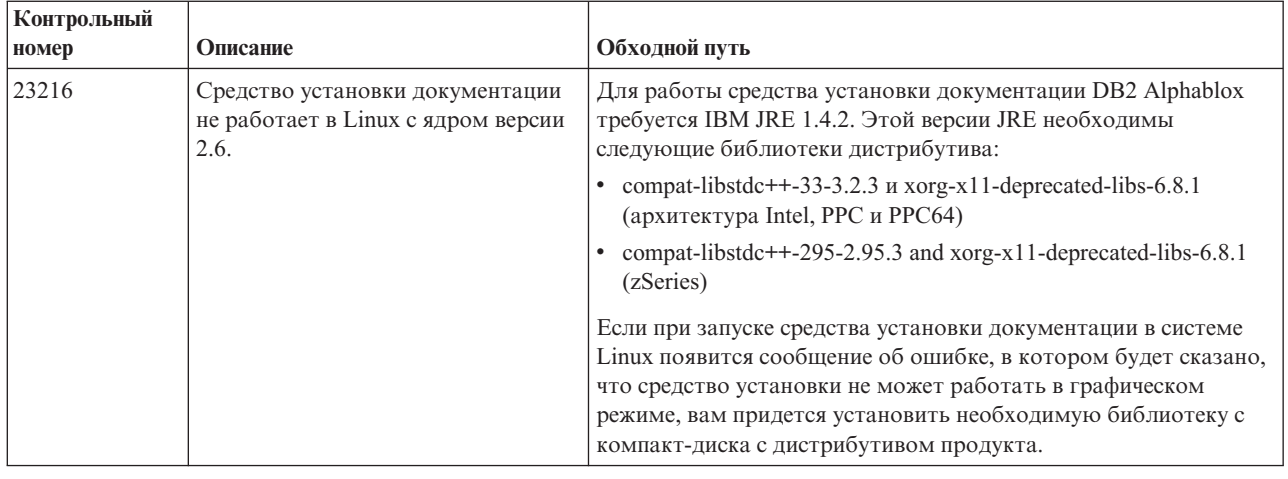

## Общие проблемы установки

В этом разделе приводятся общие замечания и проблемы, связанные с установкой DB2 Alphablox 8.4 u 8.4.1.

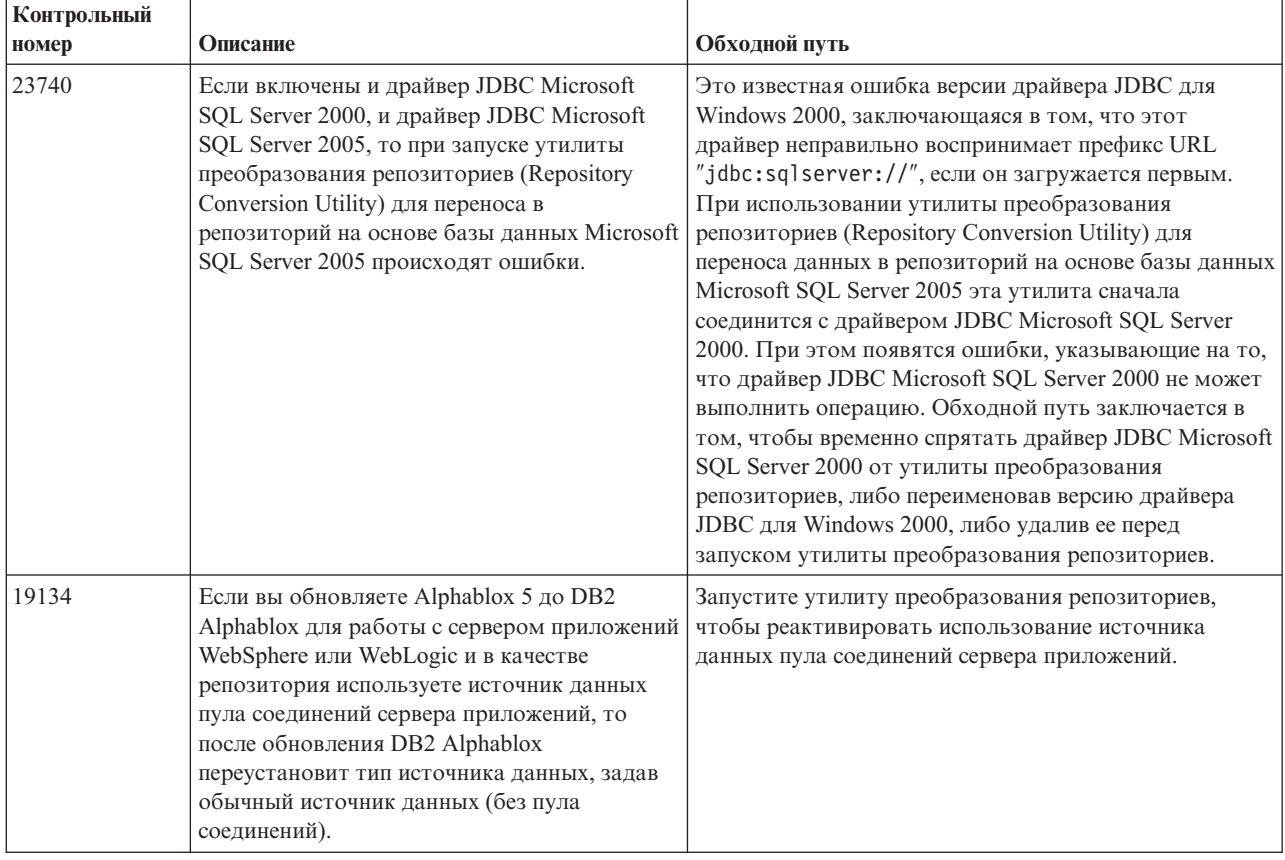

## Известные проблемы, связанные с платформой

В этом разделе описаны общие проблемы, связанные с платформой, и приводится таблица с информацией об известных ошибках и соответствующих обходных путях для DB2 Alphablox версий 8.4 и 8.4.1.

## Пользовательский интерфейс

<span id="page-32-0"></span>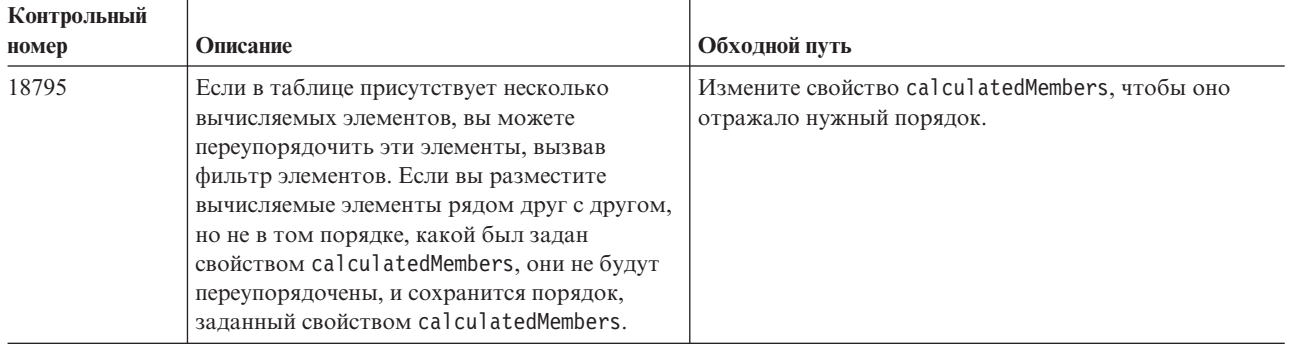

## Диаграммы

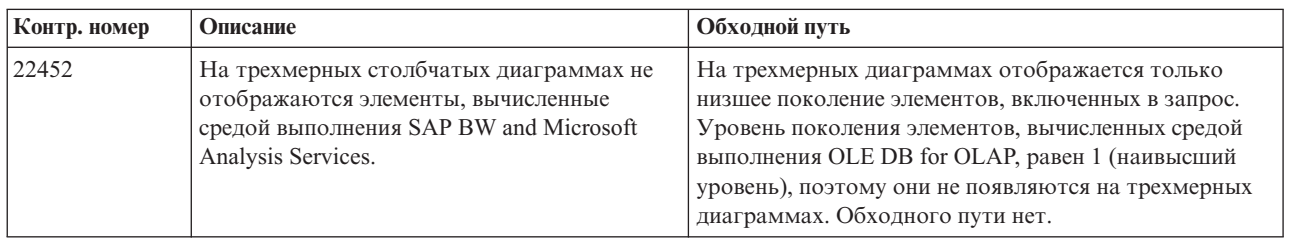

## **CommentsBlox**

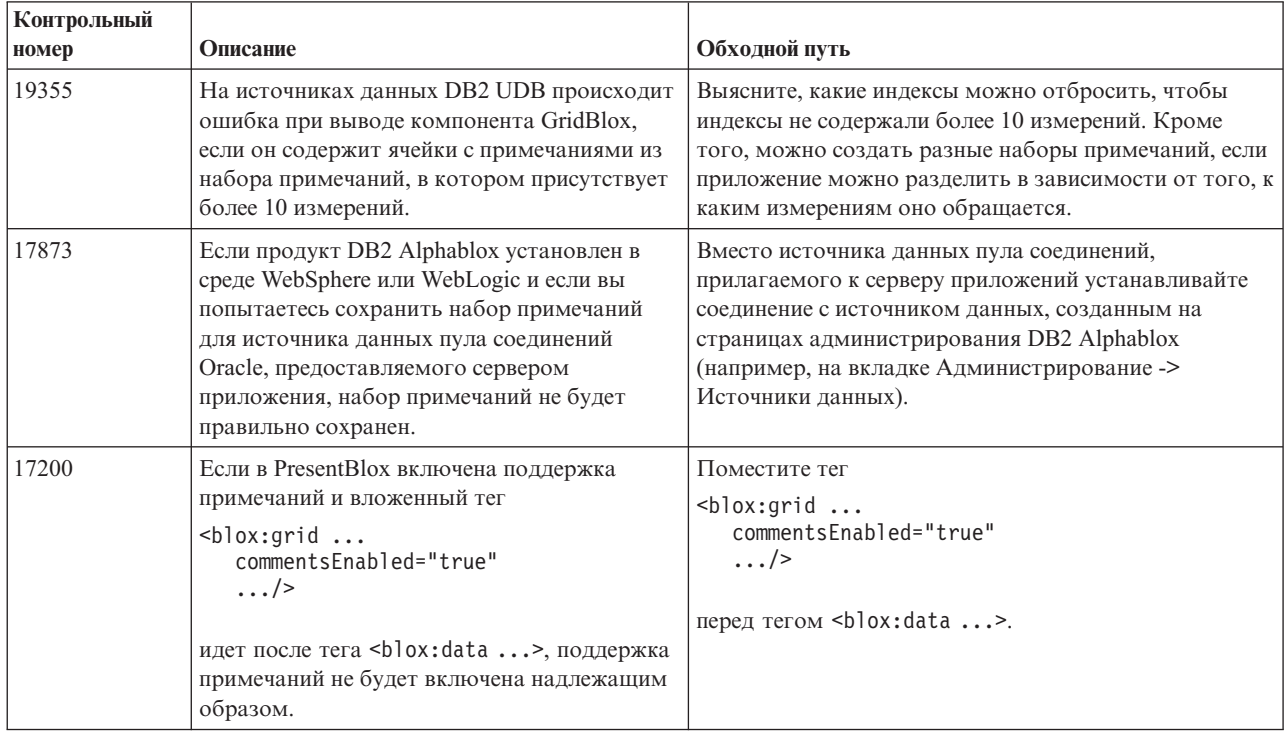

## Управление данными и соединение с источниками данных

<span id="page-33-0"></span>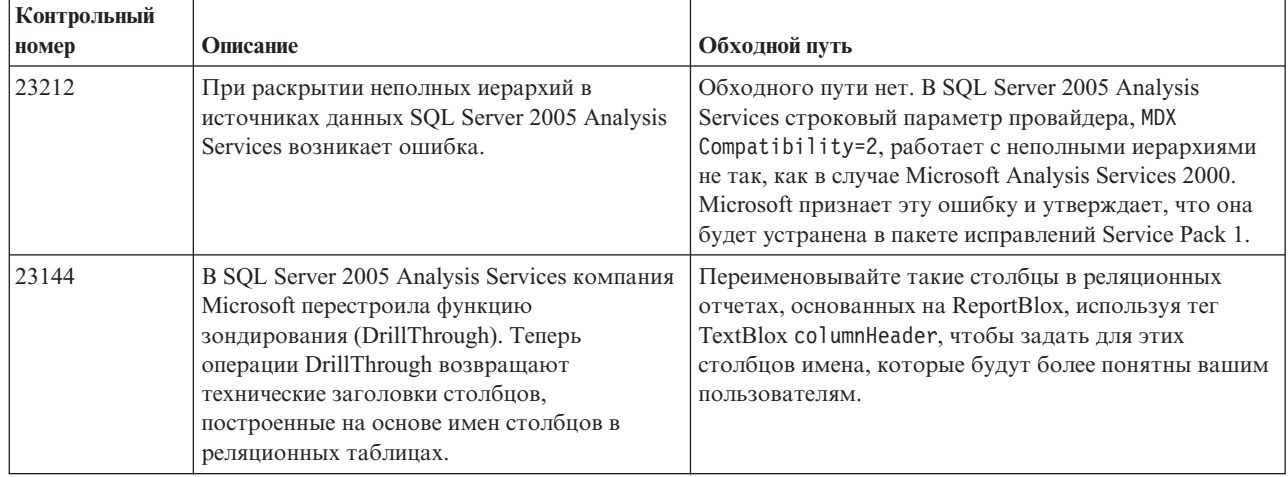

## Клиент DHTML

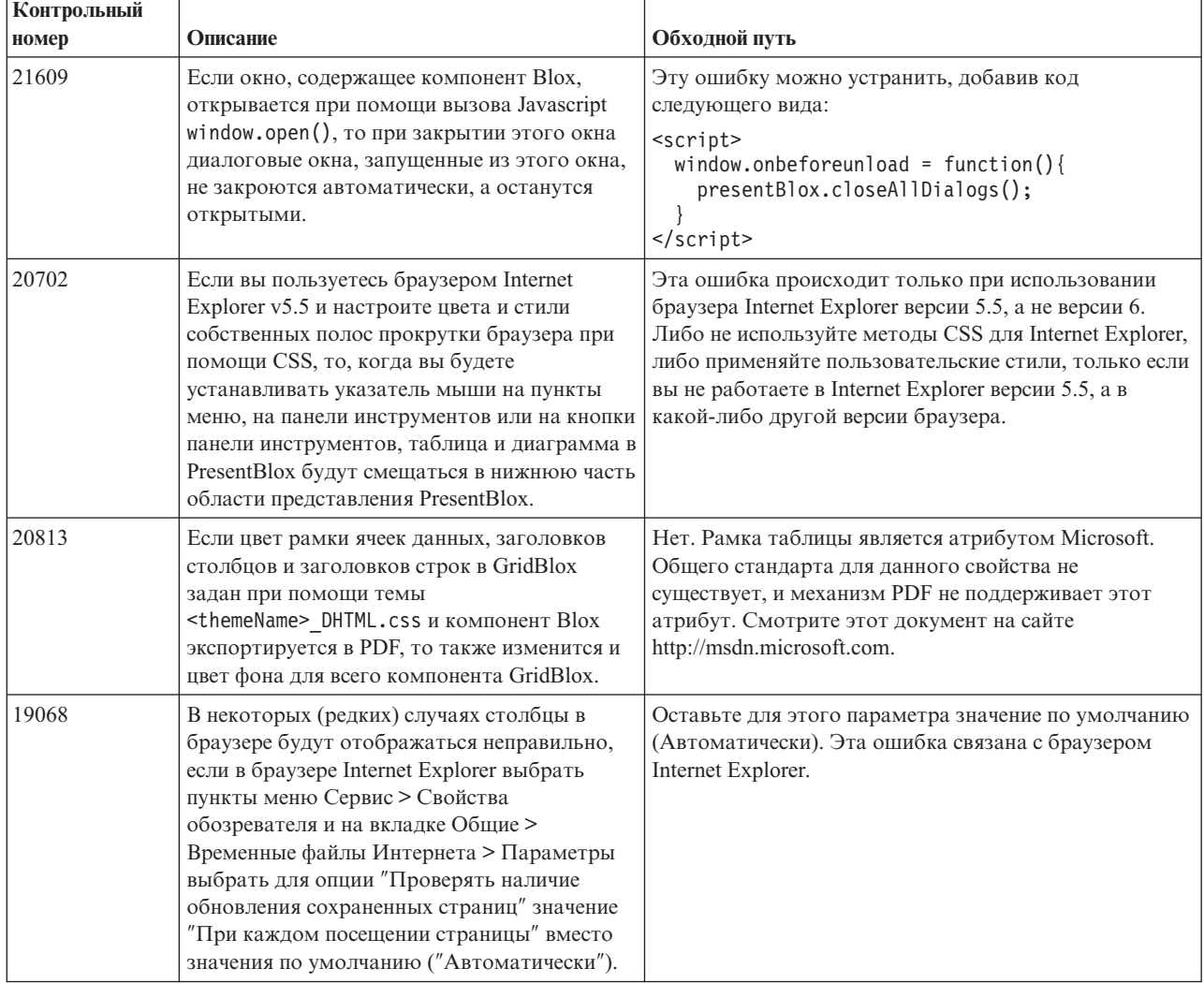

<span id="page-34-0"></span>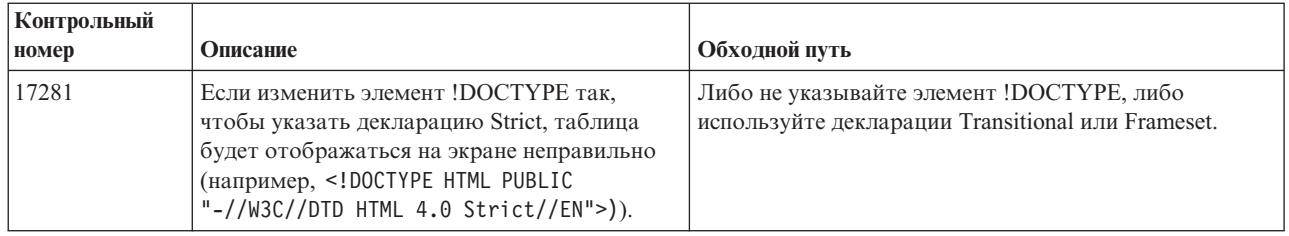

## **FastForward**

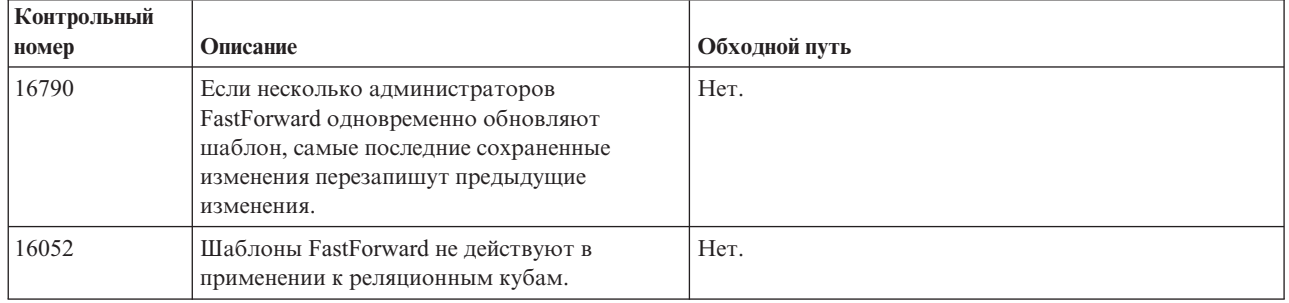

## **Сервер кубов DB2 Alphablox**

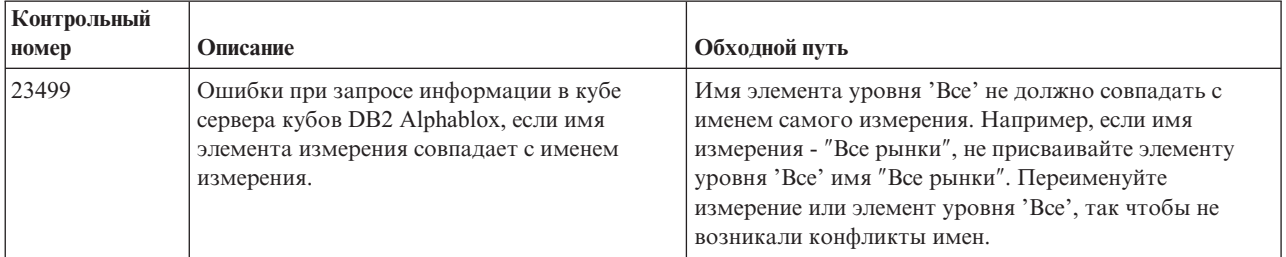

## **Реляционные отчеты**

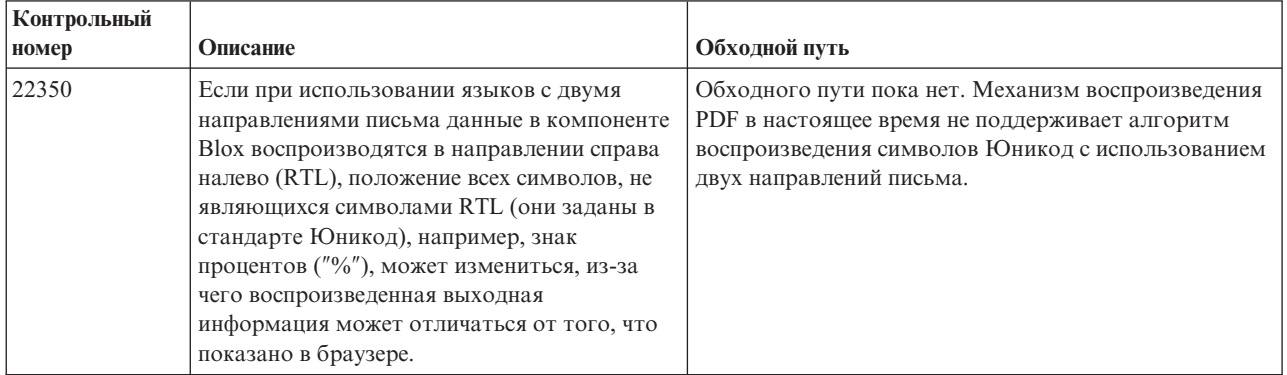

<span id="page-35-0"></span>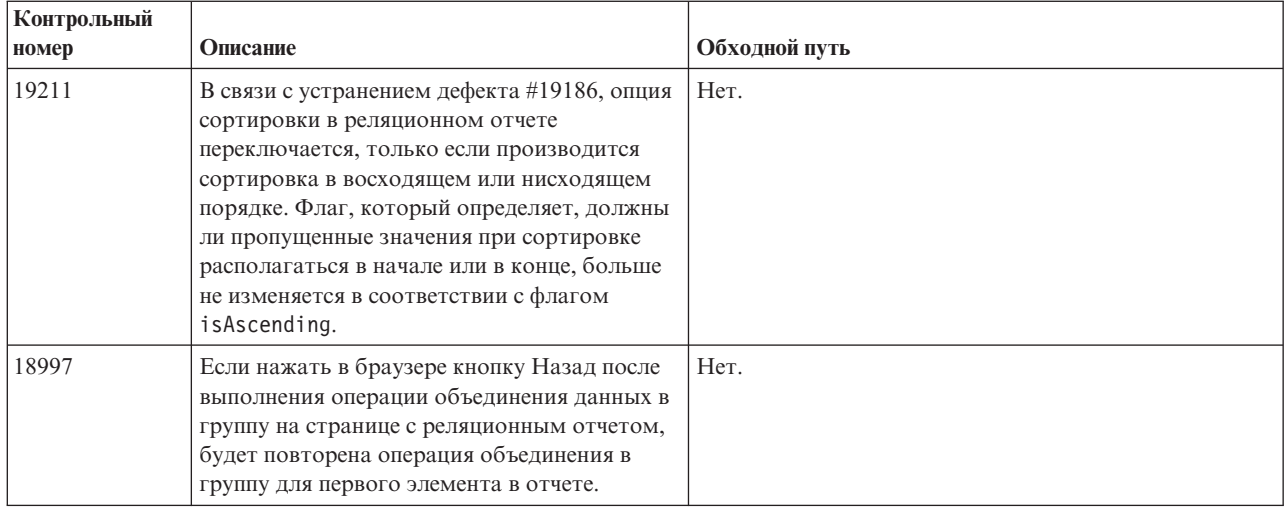

## **Воспроизведение в формате PDF**

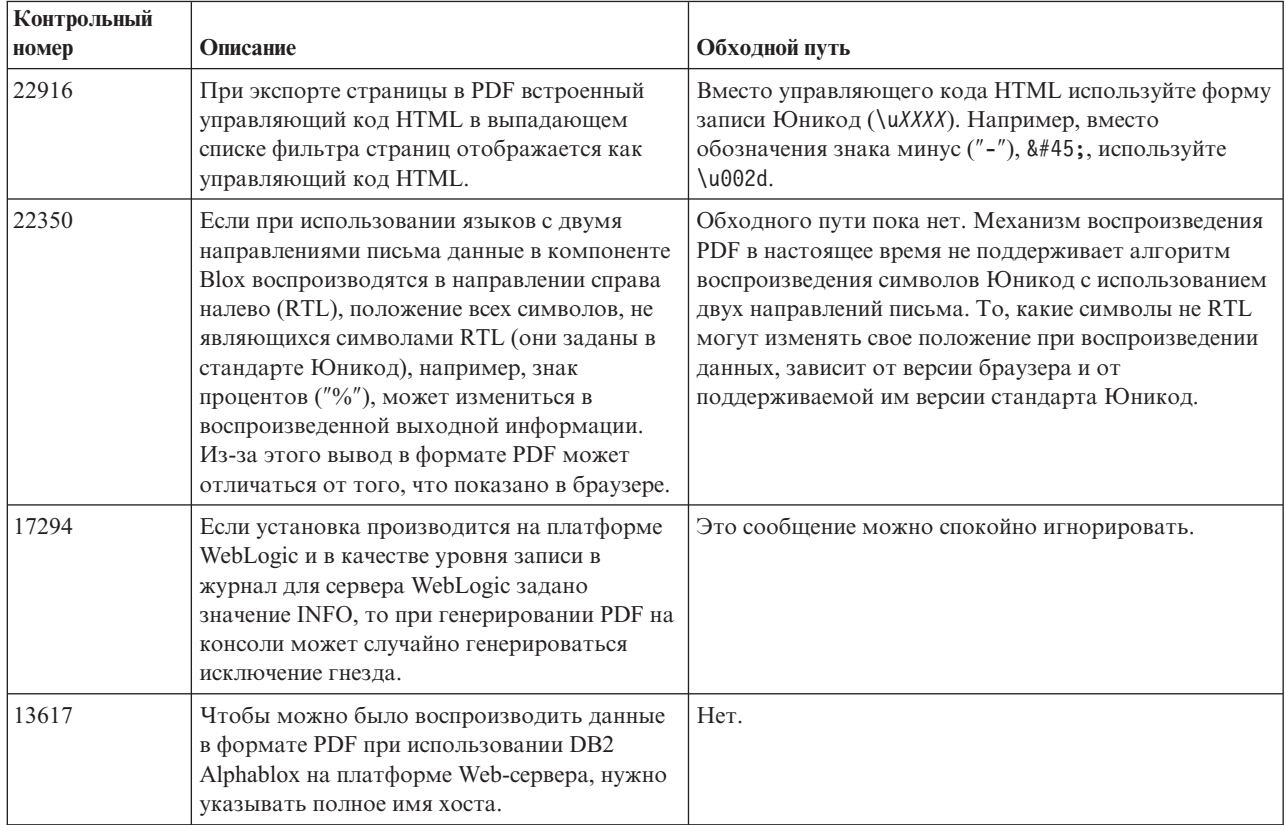
# Программирование стороны сервера

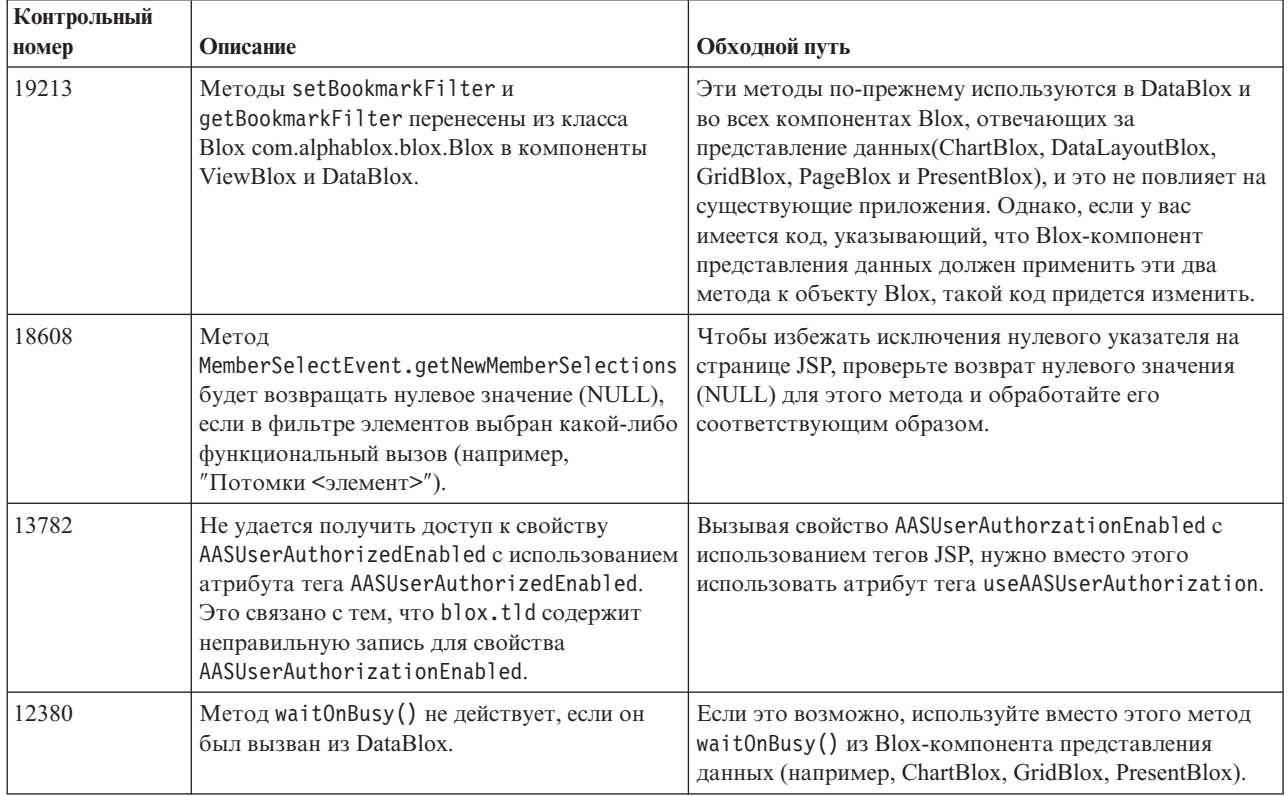

# Консоль Telnet

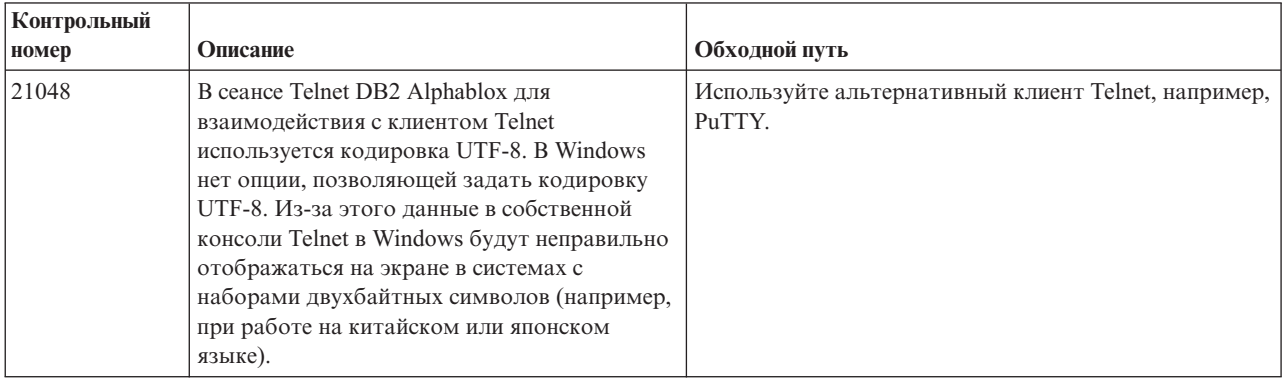

# **Apache Tomcat**

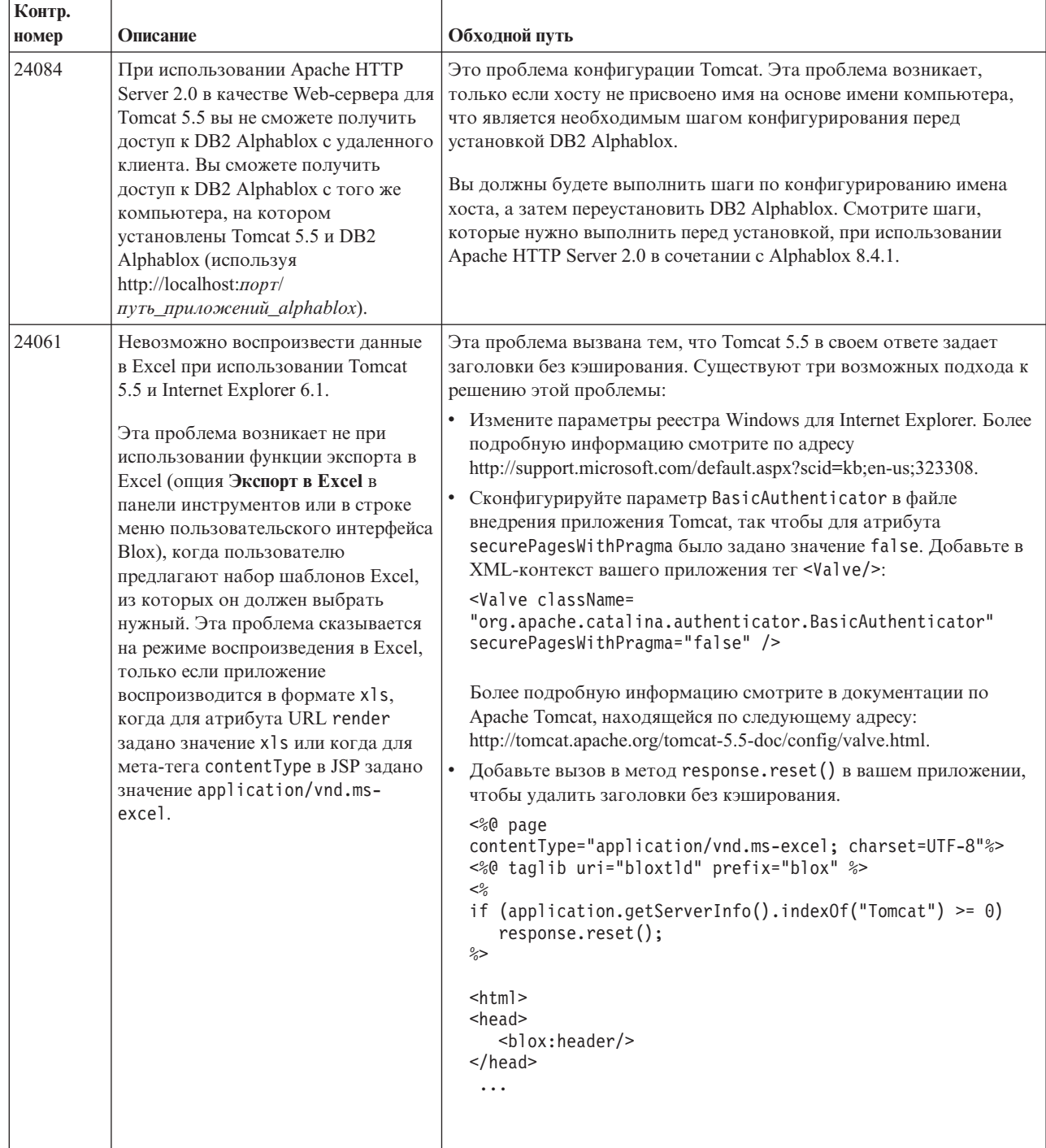

# **WebSphere Application Server**

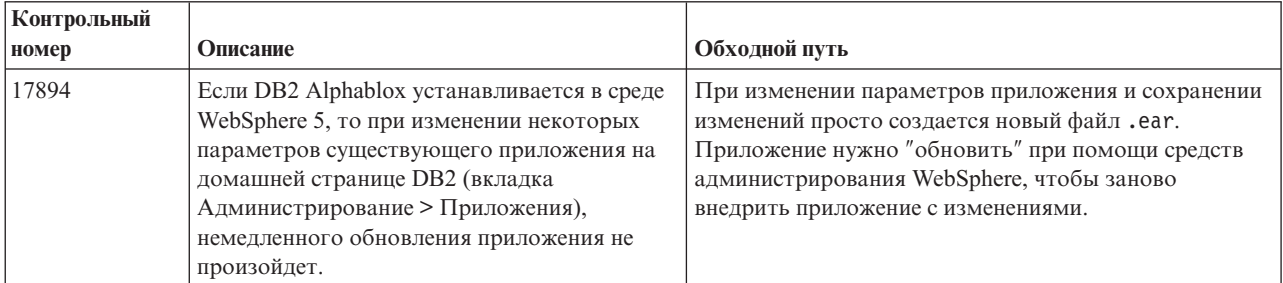

# **BEA WebLogic**

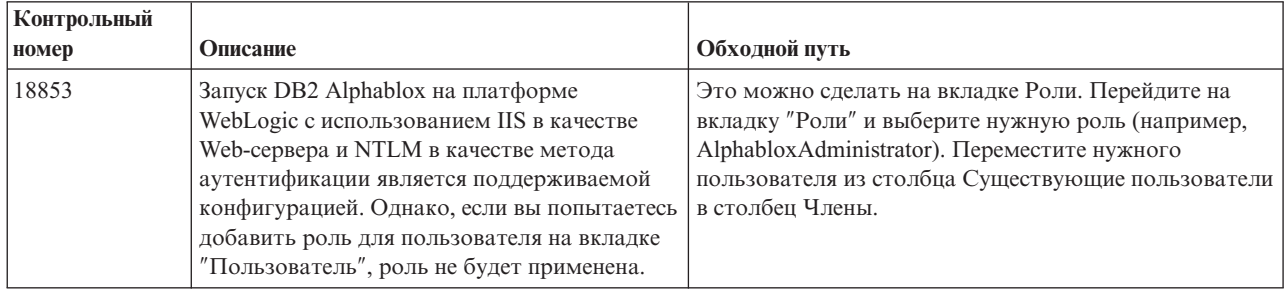

# **WebSphere Application Server**

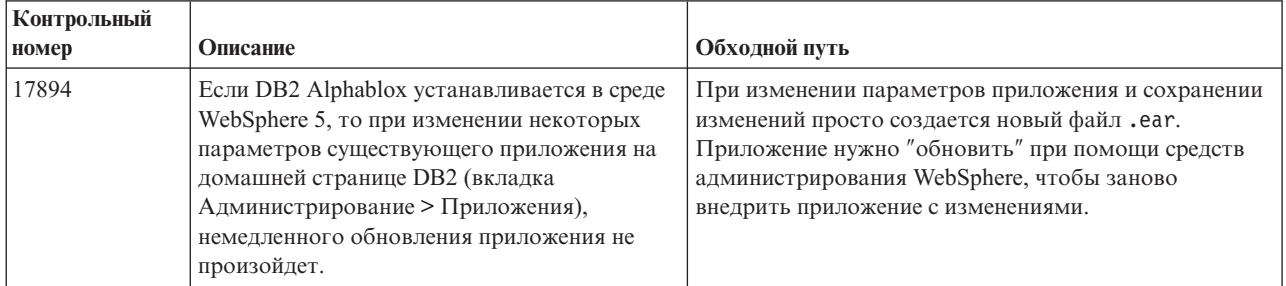

# **Общие проблемы в DB2 Alphablox**

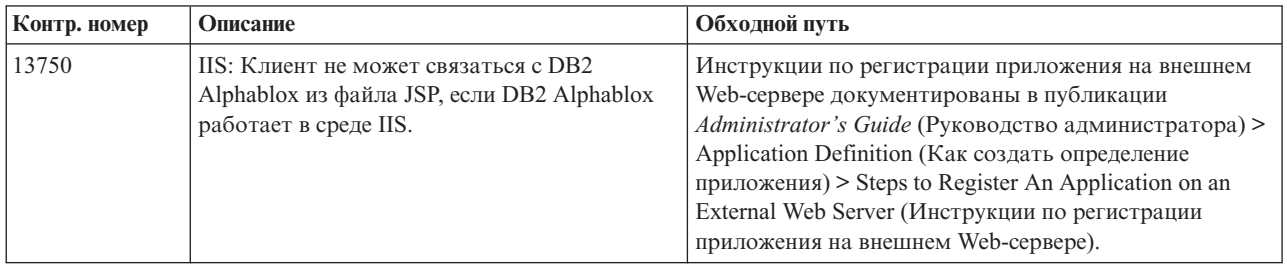

# Известные проблемы, связанные с источниками данных, и обходные пути

В этом разделе описаны известные проблемы, связанные с DB2 OLAP Server, Hyperion Essbase, и Microsoft OLAP Services и влияющие на работу DB2 Alphablox. Указаны ошибки DB2 OLAP Server и Hyperion Essbase и, если имеется соответствующая информации, приводятся примеры, дополнительные сведения, примеры и описание обходных путей для каждой ошибки. Для некоторых ошибок в скобках приводятся контрольные номера, на которые вы сможете сослаться, если вам понадобится обратиться за дополнительной информацией в службу технической поддержки. Для некоторых ошибок указаны контрольные номера DB2 Alphablox и Hyperion. Более подробную информацию о новейших исправлениях (патчах) Essbase можно найти на Web-сайте технической поддержки Hyperion.

# Известные неполадки, связанные с DB2 OLAP Server и **Hyperion Essbase**

В этом разделе описаны известные неполадки, связанные с базами данных DB2 OLAP Server и Hyperion Essbase.

• В системах AIX переменной ESSLANG всегда присваивается значение, соответствующее английскому языку. Поскольку значение этой переменной должно совпадать со значением, заданным на сервере Essbase и нет возможности получить эту информацию программным способом, вам придется перед запуском DB2 Alphablox вручную задать нужную локаль в файле essbasesetup.sh. Файл essbasesetup.bat находится в каталоге «каталог db2alphablox»/bin. Например, чтобы задать в качестве локали японский язык, нужно задать для переменной ESSLANG значение Japanese Japan.JapanEUC@Binary, где строка значения имеет следующую структуру:

<язык>\_<регион>.<кодовая\_страница>@<порядок\_сортировки>. Подробную информацию о том, как задать локаль, смотрите в руководстве администратора базы данных для DB2 OLAP Server или Hyperion Essbase.

- При соединении с источниками данных Essbase через службу Hyperion Essbase Deployment Services (EES) числовые значения ошибочно возвращаются как строки для собственных отчетов Drill-Through в Essbase. Это ошибка Hyperion. Обходной путь заключается в том, чтобы установить соединение с Essbase в обход службы EES. (Номер дефекта Hyperion - #370427, контрольный номер DB2 Alphablox -#18668)
- Если в файле конфигурации Essbase, essbase.cfg, значение свойства SSLOGUNKNOWN изменится со значения по умолчанию на FALSE, то при чтении закладки могут появиться элементы, которых больше нет в схеме. Чтобы избежать этой ошибки, оставьте для свойства SSLOGUNKNOWN значение, заданное по умолчанию - TRUE. Это позволит программе DB2 Alphablox обнаружить ошибку и возвратить соответствующее сообщение об ошибке. (Контрольный номер DB2 Alphablox -#17941).
- Если вы создаете запрос для источника данных Essbase при помощи средства построения запросов (Query Builder) и используете имя столбца, которое представлено как число (например, 300), будет возвращена ошибка вычисляемого столбца. Обходной путь - переименовать все вычисляемые столбцы, присвоив им нечисловые имена. (Контрольный номер DB2 Alphablox - #14491).
- При использовании команды {RENAME} для элемента теряются интерактивные функции в таблице (нельзя раскрыть данные), все изменения элементов на оси страниц игнорируются, и никакие переименованные элементы не появляются на диаграмме. (Контрольный номер DB2 Alphablox - #12591).
- Команда ORDERBY в спецификации отчета возвращает элементы в виде строки с конкатенацией значений вместо того, чтобы возвратить дискретные элементы в виде списка значений, разделенных запятыми. Из-за этого происходит ошибка. Дефект Hyperion - #120488.
- Если в спецификации отчета используется { PRINTROW "n" } в сочетании с операторами элементов <PAGE, возникает ошибка. Дефект Hyperion - #183804.

# Известные проблемы, связанные с Microsoft Analysis **Services**

#### Проблемы, связанные с Microsoft SQL Server 2005 Analysis Services

- При раскрытии данных в неполных иерархиях в источниках данных Microsoft SQL Server 2005 Analysis Services происходит ошибка, поскольку строковый параметр провайдера, MDX Compatibility=2, работает с неполными иерархиями не так, как в случае Microsoft Analysis Services 2000. Microsoft признает эту ошибку и утверждает, что она будет устранена в пакете исправлений Service Pack 1.
- Обратная запись в терминальные ячейки функционирует неправильно. Группа DB2 Alphablox вместе с Microsoft работает над тем, чтобы найти способ устранения этой ошибки.

#### Установление соединения при использовании определенным образом сконфигурированных строк соединения

Известно об ошибке, которая происходит при установлении соединения между DB2 Alphablox и источником данных MSAS, если строка соединения задана примерно так, как в приведенном ниже примере и если DB2 Alphablox запускается как служба. MSOLAP; Execution Location=3; Client Cache Size=0;

Это изменение вносится путем модификации значения в поле Провайдер, находящемся на страницах администрирования Alphablox с определениями источников данных MSAS. Рекомендуется запускать DB2 Alphablox в виде приложения консоли. Однако, если вы запустите эту программу в виде службы, следуете приведенным здесь указаниям. Чтобы программа DB2 Alphablox могла установить соединение, нужно изменить учетную запись, используемую для запуска DB2 Alphablox, в противном случае вы получите ошибку вида: Недопустимый параметр.

- 1. В панели управления откройте папку Администрирование и выберите Службы.
- 2. Откройте свойства службы DB2 Alphablox.
- 3. Выберите вкладку Вход в систему и выберите радиокнопку С учетной записью.
- 4. Выберите учетную запись домена. Для этой учетной записи домена должен быть задан локальный параметр безопасности "Вход в систему в качестве службы". Если это не так, откройте в панели управления папку Администрирование, выберите значок Локальная политика безопасности и предоставьте этой учетной записи домена нужное право.

Это позволит программе DB2 Alphablox соединяться с источником данных MSAS, однако в качестве имени пользователя и пароля при установлении соединения с источником данных будут использоваться параметры вышеупомянутой учетной записи домена. Это известная ошибка, над устранением которой ведется работа.

#### Службы OLAP и аутентификация

Служба Microsoft Analysis Services использует аутентификацию Windows. Чтобы использовать аутентификацию на основе Windows в приложениях DB2 Alphablox, обращающихся к службе Microsoft SQL Server OLAP Services, свойства userName и password, передаваемые программой DB2 Alphablox службе Microsoft OLAP Services, должны представлять собой имя пользователя и пароль Windows.

Если DB2 Alphablox и Microsoft SQL Server OLAP Services находятся в разных доменах, это должны быть доверенные домены Windows.

Подробную информацию о том, как настроить компьютеры Windows для получения доступа к службам OLAP Services и/или Analysis Services, смотрите публикацию Administrator's Guide (Руководство администратора).

#### Установка для пользователя с использованием другого языка

Если зарегистрированный пользователь работает не на том языке, который сконфигурирован для компьютера, то во время установки программа DB2 Alphablox не сможет правильно определить, установлены ли компоненты MDAC. Если вы столкнетесь с этой ошибкой, задайте для работы тот же язык, который сконфигурирован для компьютера. (Контрольный номер DB2 Alphablox - #13294)

# **Глава 6. Функции и поддержка платформ, которые были убраны**

Ниже перечислены устаревшие функции, которые были убраны как из версии 8.4, так и из версии 8.4.1:

- $Java-$ клиент
- Клиент ссылок HTML (известный также как тонкий клиент)
- SmartCacheBlox
- StatusBlox
- SpreadsheetBlox
- v Опция **Automatic Save Enabled** на странице определения приложения на страницах администрирования DB2 Alphablox.

Ниже перечислены платформы, которые больше не поддерживаются:

- Solaris 8
- WebSphere Portal 5.1.0.1
- AIX 5.1 (32- и 64-битная версии)
- SunOne (iPlanet) 4.1
- Sybase в качестве репозитория, основанного на базе данных

Тонкий клиент и Java-клиент признаны устаревшими и удалены из данного выпуска в связи с тем, что, начиная с версии 5, появился клиент DHTML, обладающий чрезвычайной гибкостью и большими возможностями расширения. SmartCacheBlox и StatusBlox относятся только к Java-клиенту, и поэтому также были убраны.

#### **Дополнительные платформы и функции, которые были убраны из версии 8.4.1**

В дополнение к вышеописанной поддержке компонентов и платформ, которая была убрана из обеих версий, из версии 8.4.1 также была убрана поддержка следующих компонентов и платформ:

- Tomcat  $3.2.4$
- $\cdot$  iPlanet 6.0
- Apache HTTP Server 1.3
- v **Authorized client list** на страницах администрирования DB2 Alphablox (используйте вместо этого функцию защиты в Tomcat 5.5)

## **Какие методы Blox были удалены**

Из версий 8.4 и 8.4.1 были удалены методы Blox, относящиеся только к Java, ссылкам или клиентам HTML. Эти методы разбиты на группы в соответствии с тем, с какими компонентами Blox они связаны.

#### **Общие методы Blox для AbstractBlox**

Ниже перечислены методы для AbstractBlox, которые были удалены. Поскольку компоненты AdminBlox, BookmarksBlox, CommentsBlox, ContainerBlox, DataBlox, RepositoryBlox, ResultSetBlox и StoredProceduresBlox являются расширениями AbstractBlox, эти изменения также относятся и к ним.

- getClassid(), setClassid()
- getCodebase(), setCodebase()
- getType(), setType()
- isMayscriptEnabled(), setMayscriptEnabled()
- updateProperties()

### **Общие методы Blox для DataViewBlox**

Ниже перечислены методы для DataViewBlox, которые были удалены. Поскольку компоненты ChartBlox, DataLayoutBlox, GridBlox, MemberFilterBlox, PageBlox и PresentBlox являются расширениями DataViewBlox, эти изменения также относятся и к ним.

- getBorder(), setBorder()
- getBorderTitle(), setBorderTitle()
- getLocaleCode(), setLocaleCode()

### **ChartBlox**

- getChartFrameRectangle(), setChartFrameRectangle()
- v getFootnoteRectangle(), setFootnoteRectangle()
- v getLegendRectangle(), setLegendRectangle()
- getPieFrameRectangle(), setPieFrameRectangle()
- getSubtitle(), setSubtitle()
- v getSubtitleRectangle(), setSubtitleRectangle()
- v getSubtitleStyle(), setSubtitleStyle()
- getTitleRectangle(), setTitleRectangle()
- getToolbarPosition(), setToolbarPosition()
- isLegendWrapped(), setLegendWrapped()
- getWindowStyle(), setWindowStyle()

### **DataBlox**

- getConsoleMessageLevel(), setConsoleMessageLevel()
- getControlStyle(), setControlStyle()
- getEventBookmarkDelete(), setEventBookmarkDelete()
- v getEventBookmarkLoad(), setEventBookmarkLoad()
- getEventBookmarkRename(), setEventBookmarkRename()
- getEventBookmarkSave(), setEventBookmarkSave()
- v getEventDrillDown(), setEventDrillDown()
- getEventDrillUp(), setToolbarFloatable()
- getEventError(), setEventError()
- getEventFilterChanged(), setEventFilterChanged()
- v getEventHideOnly(), setEventHideOnly()
- v getEventKeepOnly(), setEventKeepOnly()
- getEventPivot(), setEventPivot()
- getEventRemoveOnly(), setEventRemoveOnly()
- getEventShowAll(), setEventShowAll()
- getEventShowOnly(), setEventShowOnly()
- isThinApplet(), setThinApplet()

### **DataLayoutBlox**

• getWindowStyle(), setWindowStyle()

### **GridBlox**

- v getCellBandingStyle(), setCellBandingStyle()
- v getCellMenuItemName(), setCellMenuItemName()
- getCellStyle(), setCellStyle()
- v getColumnHeadingStyle(), setColumnHeadingStyle()
- v getDataColumnsPerPage(), getDataColumnsPerPage()
- v getDataRowsPerPage(), setDataRowsPerPage()
- v getEventAddComments(), setEventAddComments()
- v getEventCellMenuItem(), setEventCellMenuItem()
- getEventDisplayComments(), setEventDisplayComments()
- v getEventEditCellEnd(), setEventEditCellEnd()
- getEventEditCellStart(), setEventEditCellStart()
- getEventHeaderLink(), setEventHeaderLink()
- getEventHeaderMenuItem(), setEventHeaderMenuItem()
- getEventMemberClick(), setEventMemberClick()
- getEventTriggerDrillThrough(), setEventTriggerDrillThrough()
- v getGenerationStyle(), setGenerationStyle()
- v getHeadingStyle(), setHeadingStyle()
- getRowHeadingStyle(), setRowHeadingStyle()
- getToolbarPosition(), setToolbarPosition()
- isAlwaysShowLastColumn(), setAlwaysShowLastColumn()
- isAlwaysShowLastRow(), setAlwaysShowLastRow()
- isHidePlusMinus(), setHidePlusMinus()
- isHtmlColumnHeadersWrapped(), setHtmlColumnHeadersWrapped()
- isHtmlShowFullTable(), setHtmlShowFullTable()
- isPaginate(), setPaginate()
- v isToolbarFloatable(), setToolbarFloatable()

### **PageBlox**

- v getPagePanelType(), setPagePanelType()
- getToolbarPosition(), setToolbarPosition()

#### **PresentBlox**

- v getDataLayoutMaxWidth(), setDataLayoutMaxWidth()
- getToolbarPosition(), setToolbarPosition()
- getWindowStyle(), setWindowStyle()
- v isIBarVisible(), setIBarVisible()
- v isToolbarFloatable(), setToolbarFloatable()

### **RepositoryBlox**

- $\cdot$  delete3x()
- getConsoleMessageLevel(), setConsoleMessageLevel()
- getUsersGroups()
- isThinApplet(), setThinApplet()
- list $3x()$
- $load3x()$
- loadBytes $3x()$
- rename $3x()$
- save $3x()$
- search $3x()$

### **ToolbarBlox**

- getAppletList(), setAppletList()
- isButtonBordered(), setButtonBordered()

### **FormPropertyLinkException для FormBlox**

• getNestedException(), setNestedException()

### **Какие методы, связанные с репозиторием, были удалены**

В этом разделе перечислены все методы, связанные с репозиторием, которые были убраны из версий 8.4 и 8.4.1.

### **com.alphablox.blox.repository.Application**

- isAutosave()
- isHtmlLinks()

### **com.alphablox.blox.repository.Server**

- getClientBuildVersion()
- getClientIncrementVersion()
- getClientMajorVersion()
- getClientMinorVersion()
- getClientVersion()
- getMinimumClientBuildVersion()
- getMinimumClientIncrementVersion()
- getMinimumClientMajorVersion()
- getMinimumClientMinorVersion()
- getMinimumClientVersion()

# **Какие методы модели пользовательского интерфейса Blox были удалены**

В этом разделе перечислены методы модели пользовательского интерфейса Blox (пакеты com.alphablox.blox.uimodel.\*), которые были убраны из версий 8.4 и 8.4.1.

### **BloxController**

- actionFileExportToPDF FOP()
- applyBorderTitle()
- applyToolbarFloatable()

### **PageBrixController**

• applyPagePanelType()

## **Какие значения полей констант были удалены**

Значения полей констант, которые были убраны из версий 8.4 и 8.4.1, разбиты на группы в соответствии с тем, с какими компонентами Blox они связаны. Также перечислены поля для модели пользовательского интерфейса Blox.

#### **AbstractBlox**

- RENDER HTML
- RENDER JAVA

#### **RepositoryBlox**

v VISIBILITY\_PUBLIC (Используйте вместо этого RepositoryBlox.VISIBILITY\_APPLICATION)

#### **Пакет создания диаграмм в модели пользовательского интерфейса Blox**

Axis:

• labelLayoutMap

#### BarDataSeries:

- barStyleMap
- v dataLabelPositionMap

#### ChartGrid:

- lineLayoutMap
- lineTypeMap

#### ChartFillPattern:

- fillTypeMap
- imageModeMap

#### ChartLineSeries:

• lineTypeMap

#### ChartModelConstants:

- imageModeMap
- lineTypeMap

#### ChartRegionStyle:

- borderStyleMap
- imageModeMap

#### ChartSymbol:

- shapeMap
- styleMap

#### Dial:

- borderTypeMap
- ticPositonMap

#### DialNeedle:

 $\bullet$  needleTypeMap

#### Legend:

- legendLayoutMap
- legendPositionMap

#### LineDataSeries:

• lineTypeMap

# <span id="page-48-0"></span>**Глава 7. Устаревшие компоненты и API**

В этом разделе перечислены устаревшие компоненты и функции, а также, где это возможно, указано, чем их можно заменить.

Поддержка устаревших функций и API еще предоставляется в течение какого-то ограниченного времени, но эти API больше не считаются частью стратегического направления разработки продукта. IBM рекомендует как можно быстрее отказываться от применения устаревших API. Каждый раз, когда DB2 Alphablox обнаруживает устаревший API, на консоли браузера появляется сообщение об ошибке. В этих сообщениях указывается, какие страницы приложения нуждаются в изменении.

Информацию о поддержке политики жизненных циклов программ IBM смотрите на Web-сайте поддержки программ IBM по адресу: [http://www.ibm.com/software/info/](http://www.ibm.com/software/info/supportlifecycle/index.html) [supportlifecycle/index.html.](http://www.ibm.com/software/info/supportlifecycle/index.html)

# **Устаревшие интерфейсы**

Ниже перечислены интерфейсы, которые были признаны устаревшими.

#### **Интерфейсы, признанные устаревшими в версиях 8.4 и 8.4.1**

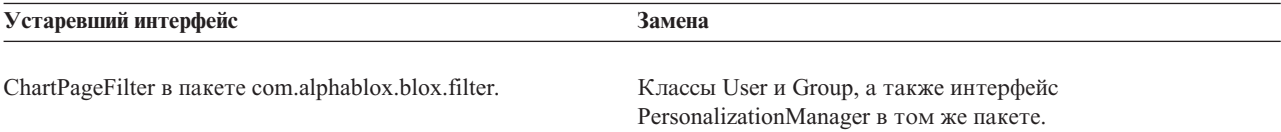

#### **Интерфейсы, признанные устаревшими в версии 8.4.1**

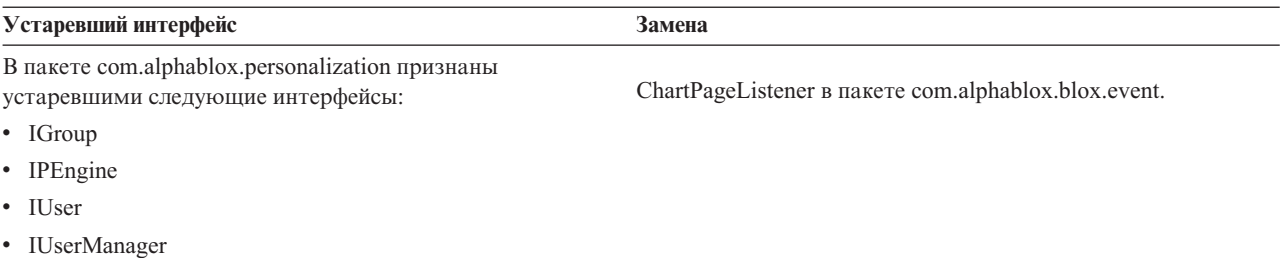

### **Устаревшие классы**

Ниже перечислены классы, которые были признаны устаревшими.

#### **Классы, признанные устаревшими в версиях 8.4 и 8.4.1**

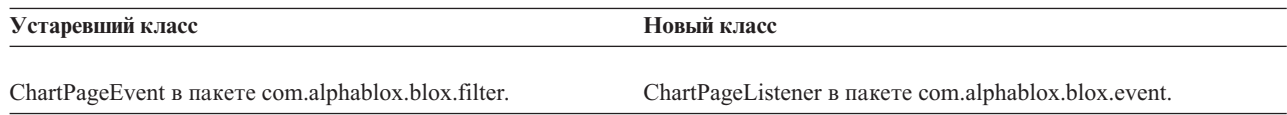

### **Классы, признанные устаревшими в версии 8.4.1**

Ниже перечислены классы, которые были признаны устаревшими в пакете com.alphablox.personalization. Для нового менеджера персонализации (Personalization Manager) в версии 8.4.1 добавлены новый интерфейс и новые классы.

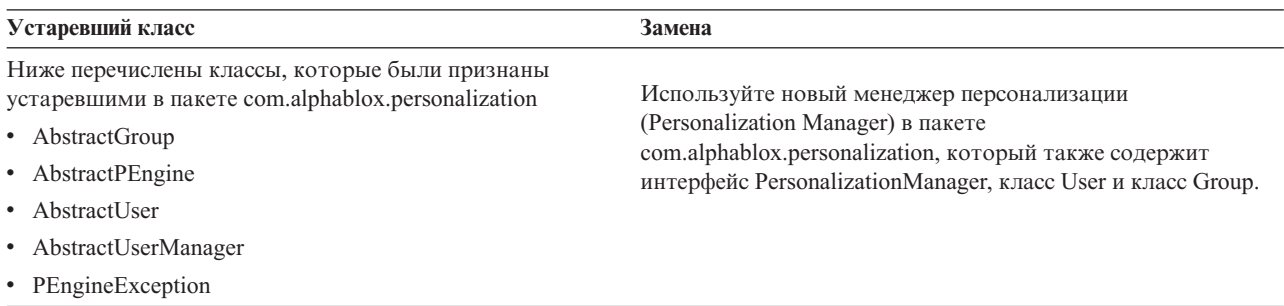

## **Устаревшие API**

Ниже перечислены методы, которые были признаны устаревшими.

#### **API, признанные устаревшими в версиях 8.4 и 8.4.1**

В эту таблицу не включены методы, содержащиеся в устаревших классах и интерфейсах. Полные списки устаревших классов и интерфейсов смотрите в разделах ["Устаревшие](#page-48-0) интерфейсы" на стр. 43 и ["Устаревшие](#page-48-0) классы" на стр. 43.

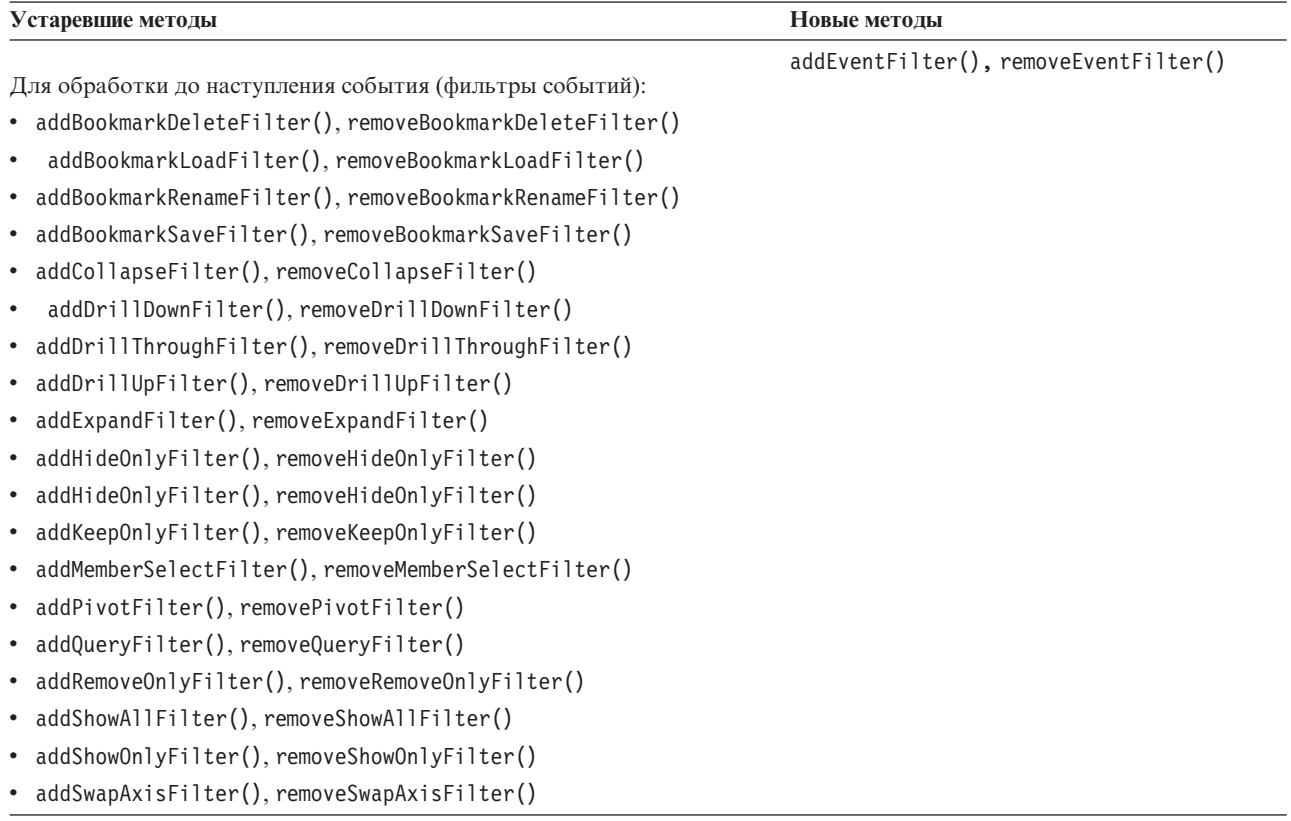

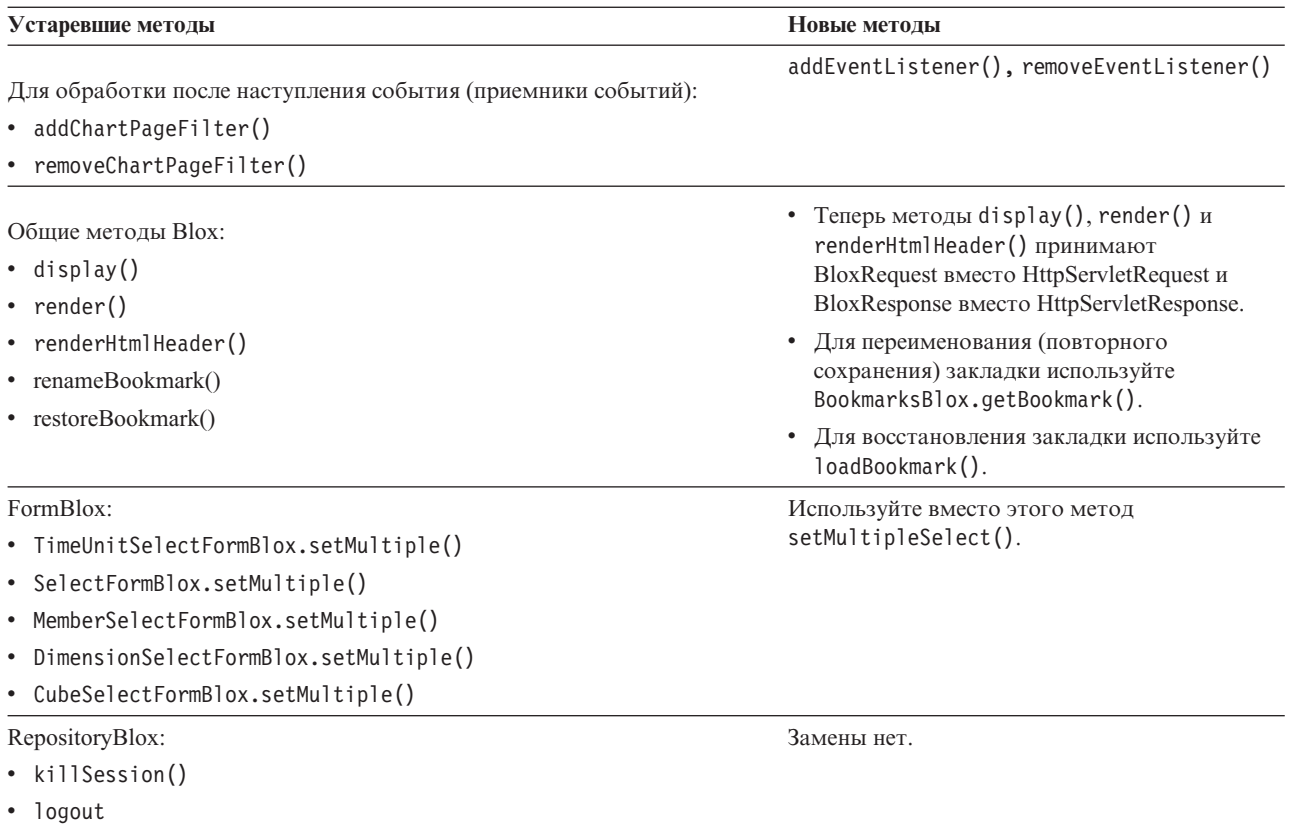

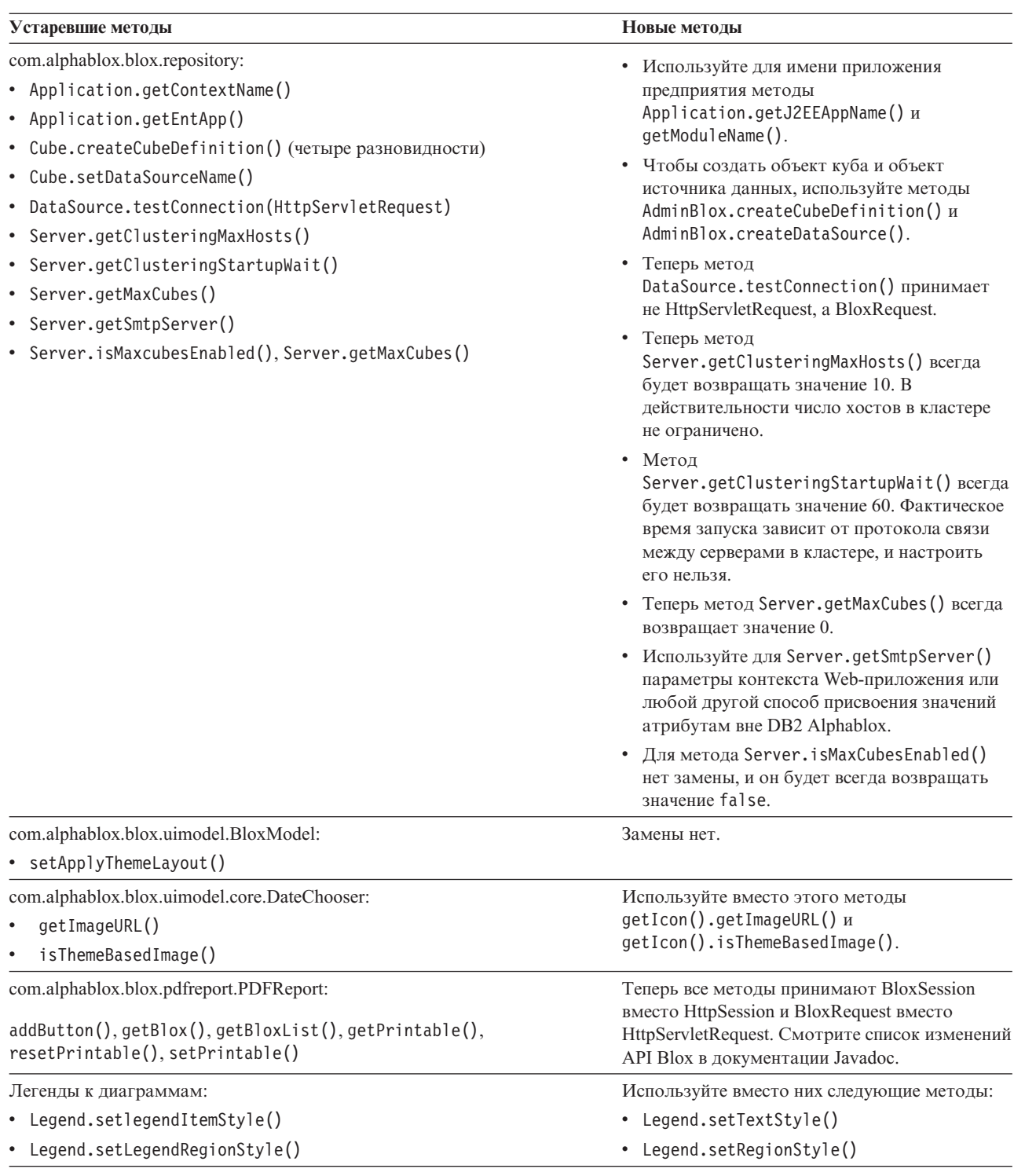

# **Устаревшие поля и константы**

Ниже перечислены поля и константы, которые были признаны устаревшими.

#### **Поля и константы, признанные устаревшими в версиях 8.4 и 8.4.1**

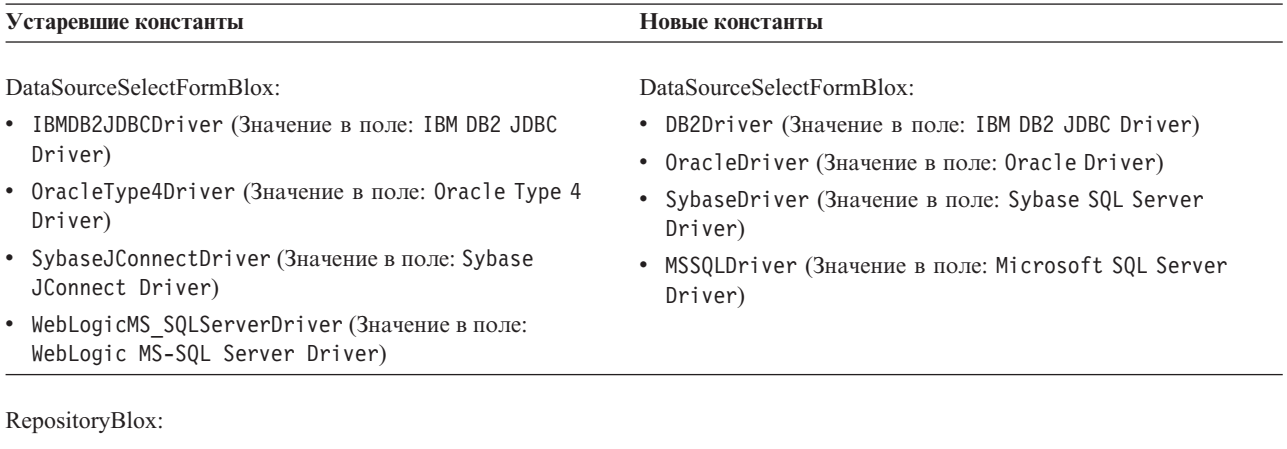

TYPE\_HASHTABLE

## **Устаревшие конструкторы**

Ниже перечислены конструкторы, которые были признаны устаревшими.

#### **Конструкторы, признанные устаревшими в версиях 8.4 и 8.4.1**

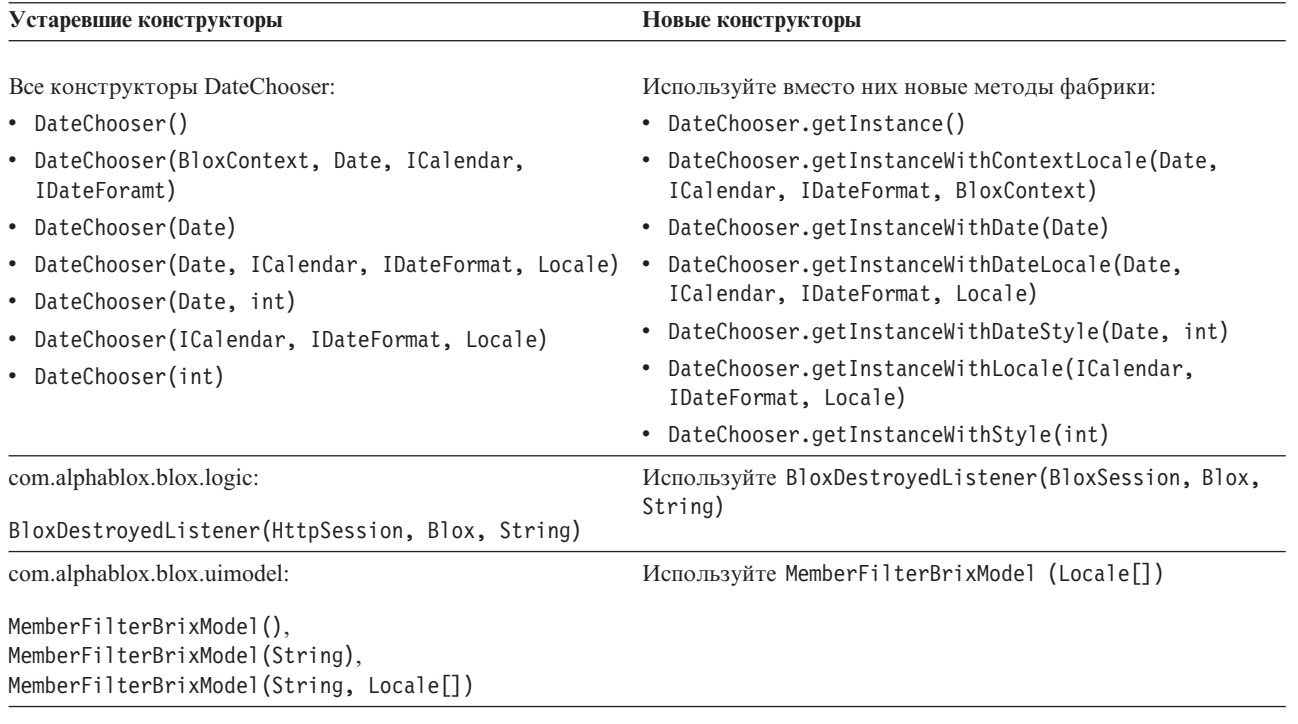

## **Устаревшие команды консоли Telnet**

Ниже перечислены команды консоли Telnet, которые были признаны устаревшими.

# **Команды консоли, признанные устаревшими в версии 8.4.1**

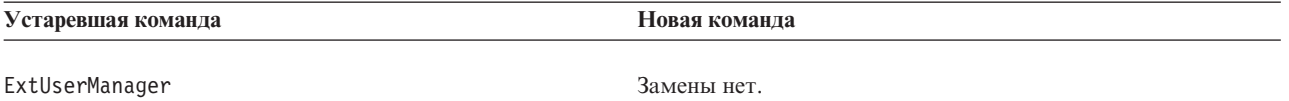

# Глава 8. Документация

IBM может время от времени создавать пакеты исправления для документации и вносить другие изменения в документацию по DB2 Alphablox. Если вы будете пользоваться библиотекой DB2 Alphablox по адресу http://www.ibm.com/software/data/ db2/alphablox/library.html, вы всегда будете иметь дело с самой свежей информацией и получите доступ к дополнительным ссылкам на технические замечания и оригинальные статьи. Информационный центр DB2 Alphablox на Web-сайте IBM по aдpecy http://publib.boulder.ibm.com/infocenter/ablxhelp/v8r4m0/index.jsp обновляется гораздо чаще, чем публикации в формате PDF и печатные издания.

#### Гибкие опции установки

Вы можете указать, как вы хотите просматривать документацию по DB2 Alphablox, воспользовавшись наиболее подходящей для вас опцией:

- Чтобы всегда иметь дело с самой свежей документацией, просматривайте всю документацию непосредственно в информационном центре DB2 Alphablox, размещенном на Web-сайте IBM. По умолчанию, все ссылки на информационный центр и на документы Javadoc DB2 Alphablox, содержащиеся на страницах администрирования, указывают на Web-сайт IBM, где можно найти самую свежую обновленную информацию.
- Если вы хотите ограничить сетевой трафик внутренней сетью, вы можете установить документацию по DB2 Alphablox на одном из серверов во внутренней сети. Средство установки документации DB2 Alphablox предлагает две опции установки:
	- Опция Установить в рамках существующей установки DB2 Alphablox позволяет установить документацию в рамках существующей установки DB2 Alphablox. Если вы выберете эту опцию, все ссылки на информационный центр и документы Javadoc, содержащиеся на страницах администрирования DB2 Alphablox, будут автоматически модифицированы так, чтобы они указывали на установленную версию.
	- Опция Установить как автономный информационный центр позволяет установить документацию где угодно, не связывая ее с экземпляром DB2 Alphablox. В этом случае вам будет удобно обращаться к этой документации во время разработки приложений в системах Windows. Если вы хотите, чтобы ссылки на информационный центр, содержащиеся на страницах администрирования DB2 Alphablox, указывали на эту автономную установку, вы должны будете установить автономный информационный центр на сервере во внутренней сети. После этого вы сможете модифицировать ссылки, как описано в разделе "Установка в качестве автономного информационного центра" на стр. 50.
- Примечание: Прежде чем вы сможете обращаться к информационному центру, установленному на локальном компьютере, его нужно будет запустить. В Windows используйте для этого созданный ярлык. В системах Linux и UNIX запустите сценарий IC start.sh. Информацию о ярлыках и каталоге установки файлов смотрите в разделе "Установка в качестве автономного информационного центра" на стр. 50.

## <span id="page-55-0"></span>**Документация в формате PDF**

В информационном центре DB2 Alphablox информация представлена в виде файлов PDF. Чтобы найти ссылки на файлы PDF и информационный центр, посетите страницу библиотеки DB2 Alphablox по адресу: [http://www.ibm.com/software/data/db2/](http://www.ibm.com/software/data/db2/alphablox/library.html) [alphablox/library.html.](http://www.ibm.com/software/data/db2/alphablox/library.html) Документы в формате PDF также содержатся на компакт-диске DB2 Alphablox в каталоге documentation/pdf. Они распределены по каталогам соответствующих языков (если имеются переведенные версии). Полный набор документации смотрите в каталоге с английской версией (папка en\_US).

### **Установка в рамках существующей установки Alphablox**

Если при запуске программы установки документации вы выберете опцию ″Установить в рамках существующей установки Alphablox″, все ссылки на информационный центр и документы Javadoc со страниц администрирования DB2 Alphablox будут автоматически модифицированы так, чтобы они указывали на установленную версию.

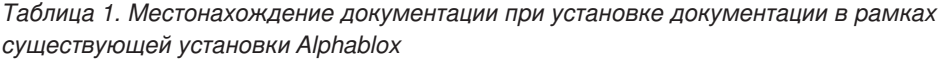

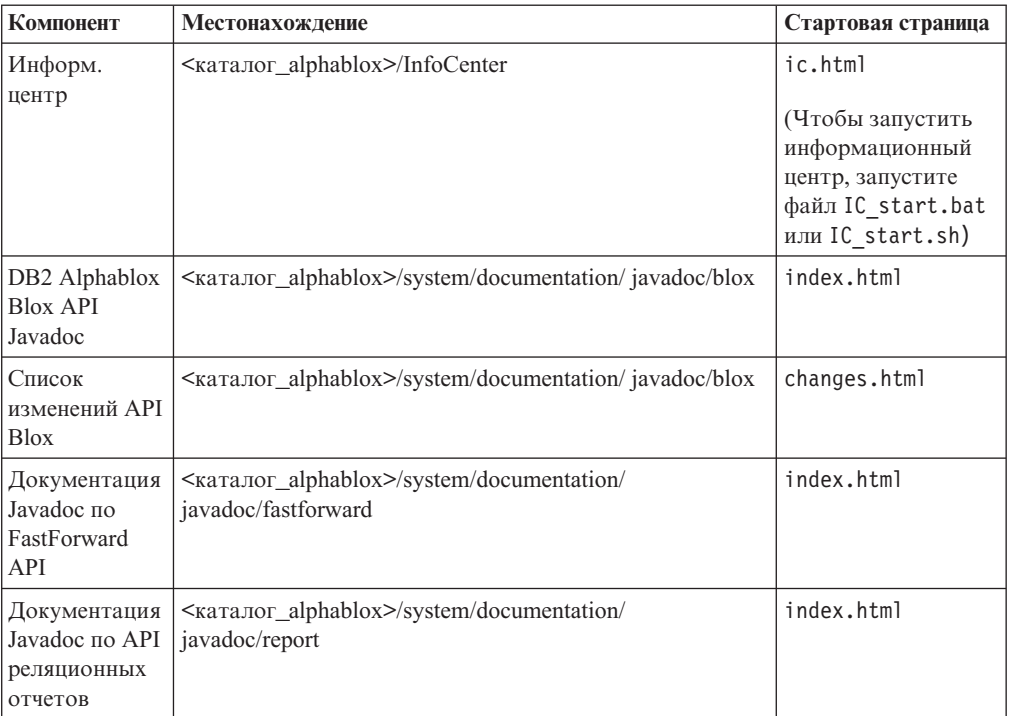

Если по какой-либо причине вы захотите снова переключиться на информационный центр, находящийся на хосте IBM, или установить документацию на отдельном компьютере, смотрите раздел ["Конфигурирование](#page-57-0) ссылок на информационный центр и [документы](#page-57-0) Javadoc" на стр. 52.

### **Установка в качестве автономного информационного центра**

Если вы запустите средство установки документации и выберете опцию ″Установить как автономный информационный центр″Ю то информационный центр и документация Javadoc будут установлены в указанный вами каталог. В этом случае вы сможете предоставлять документацию другим компьютерам во внутренней сети или сможете обращаться к этой документации в собственной системе разработки.

В Windows при этом создается группа программ **Онлайновая документация IBM DB2 Alphablox** со следующими ярлыками:

- v **Документация**
	- **Информационный центр**
	- **Запустить информационный центр**
	- **Остановить информационный центр**
- v **Javadoc**
	- **Blox API**
	- **Список изменений API Blox**
	- **FastForward API**
	- **API реляционных отчетов**
- **Примечание:** Если вы решите установить только часть документации или материалов Javadoc, комбинации клавиш могут оказаться другими.
- **Примечание:** В системах Linux и UNIX никакие комбинации клавиш не создаются. Информацию о местонахождении компонентов документации и о стартовых страницах для каждого документа смотрите в приведенной ниже таблице.

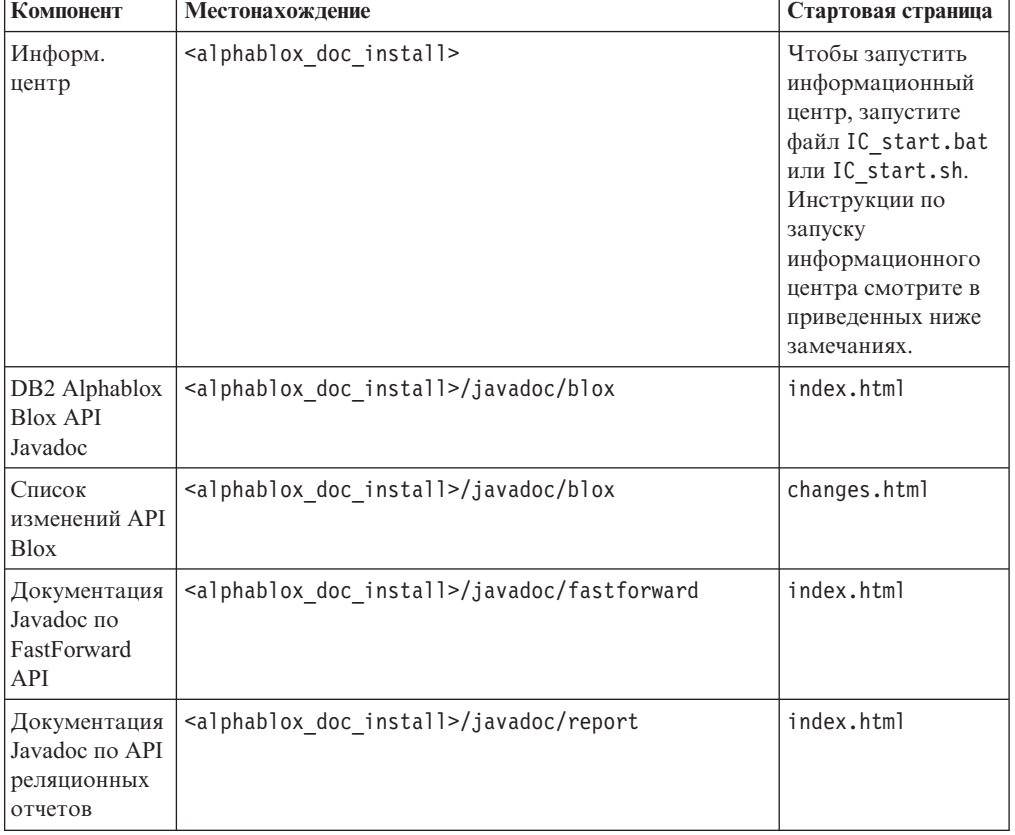

*Таблица 2. Каталог установки документации при автономной установке*

**Примечание:** Чтобы запустить информационный центр, выполните следующее:

v В окне браузера перейдите на страницу http://127.0.0.1:*номер\_порта*/ help/index.jsp. Номер порта указывается во время установки. Если вы не помните номер порта, откройте файл IC\_start.bat или IC\_start.sh в текстовом редакторе - там вы найдете эту

информацию. Номер, указанный после опции -port - это номер порта для информационного центра.

• B Windows вы также можете воспользоваться ярлыком Информационный центр, созданным в группе программ Онлайновая документация IBM DB2 Alphablox.

Если вам потребуется сконфигурировать экземпляр DB2 Alphablox так, чтобы работать с автономным информационным центром, смотрите раздел "Конфигурирование ссылок на информационный центр и документы Javadoc".

## <span id="page-57-0"></span>Конфигурирование ссылок на информационный центр и документы **Javadoc**

Вы можете вручную изменить указанные ниже файлы в установке DB2 Alphablox, чтобы указать, где установлена документация. Все эти файлы находятся в каталоге <каталог\_alphablox>/system/documentation/.

| Ссылка со страниц администрирования                      | Указывает на     |
|----------------------------------------------------------|------------------|
| Информационный центр DB2 Alphablox                       | ic.html          |
| Документация Javadoc по Blox API                         | idoc blox.html   |
| Документ Javadoc со списком изменений API<br><b>Blox</b> | idoc change.html |
| Документация Javadoc по FastForward API                  | idoc ffwd.html   |
| Документация Javadoc по API реляционных<br>отчетов       | jdoc_report.html |

Таблица 3. Файлы для конфигурирования настроенных ссылок на документацию

В том же каталоге есть две другие версии для каждой стартовой страницы. Одна из них указывает на версию, установленную на хосте IBM (\_hosted.html), а другая - на локально установленную версию (\_local.html).

#### Как переключиться на документацию, установленную на **XOCTE IBM**

Если вы захотите переключиться на использование информационного центра и документов Javadoc, находящихся на хосте IBM, скопируйте версию hosted.html стартовой страницы в тот же каталог поверх соответствующего файла и удалите \_local из имени файла, как показано в следующей таблице.

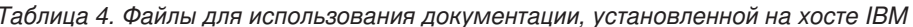

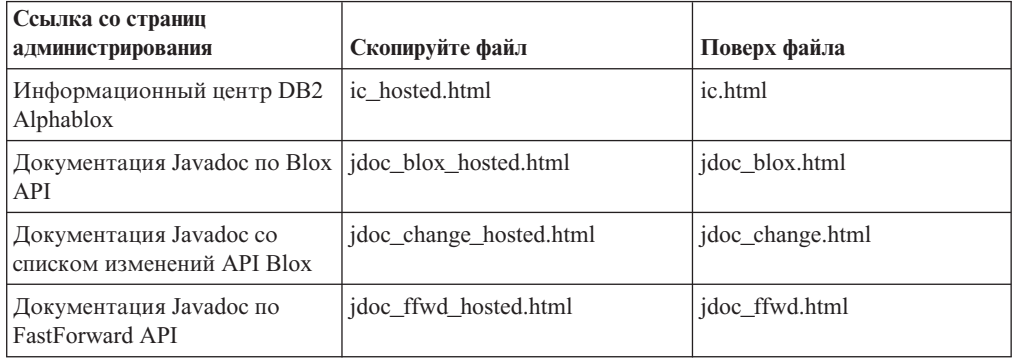

#### *Таблица 4. Файлы для использования документации, установленной на хосте IBM (продолжение)*

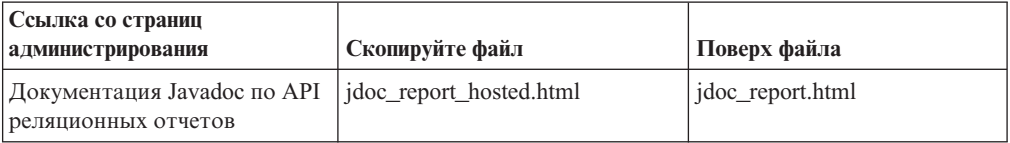

#### **Как переключиться на локально установленную документацию**

Если вы захотите переключиться на использование документации, установленной в рамках существующей установки DB2 Alphablox, скопируйте версию \_local.html стартовой страницы в тот же каталоге поверх соответствующего файла и удалите \_local из имени файла, как показано в следующей таблице.

*Таблица 5. Файлы для использования документации, установленной в рамках существующей установки DB2 Alphablox*

| Ссылка со страниц<br>администрирования                     | Скопируйте файл        | Поверх файла     |
|------------------------------------------------------------|------------------------|------------------|
| Информационный центр DB2<br>Alphablox                      | ic local.html          | ic.html          |
| Документация Javadoc по Blox   jdoc_blox_local.html<br>API |                        | idoc blox.html   |
| Документация Javadoc co<br>списком изменений API Blox      | jdoc change local.html | idoc change.html |
| Документация Javadoc по<br><b>FastForward API</b>          | jdoc_ffwd_local.html   | idoc ffwd.html   |
| Документация Javadoc по API<br>реляционных отчетов         | jdoc_report_local.html | jdoc_report.html |

#### **Как переключиться на автономный информационный центр**

Если документация по DB2 Alphablox установлена на отдельном сервере во внутренней сети и вы хотите сконфигурировать ссылку на странице администрирования DB2 Alphablox так, чтобы она указывала на эту установку, выполните следующее:

- 1. Скопируйте файл ic\_hosted.html поверх файла ic.html.
- 2. Измените значение URL в теге <meta> данной страницы для перенаправления: <meta http-equiv="REFRESH" content="0; URL=**http://***сервер:порт***/help/index.jsp**">

# **Глава 9. Специальные возможности**

Специальные возможности позволяют пользователями с физическими недостатками (например, с нарушениями опорно-двигательного аппарата или зрения) успешно работать с программными продуктами. В DB2 Alphablox имеются следующие основные специальные возможности:

- Пользователи могут перемещаться по данным и выполнять операции анализа данных в пользовательском интерфейсе Blox при помощи комбинаций клавиш.
- v Пользовательский интерфейс Blox в клиенте DHTML можно настроить для воспроизведения изображения с высокой контрастностью (theme=highcontrast), чтобы помочь пользователям с нарушениями зрения.
- v При воспроизведении окон пользовательского интерфейса Blox с высокой контрастностью учитывается размер шрифта, заданный в браузере.
- Пользователи могут перемещаться по данным и работать с реляционными отчетами, созданными на основе ReportBlox, пользуясь комбинациями клавиш.
- Администраторы могут выполнять административные задачи, перемещаясь по страницам администрирования DB2 Alphablox при помощи комбинаций клавиш.
- Информационный центр DB2 Alphablox представлен в формате XHTML 1.0, поддерживаемом большинством браузеров.
- В информационном центре DB2 Alphablox и в электронной справке для конечного пользователя учитывается размер шрифта, заданный в браузере.

**Важное замечание:** Специальные возможности поддерживаются только в браузерах Internet Explorer 6.0.

#### **Перемещение по данным при помощи клавиатуры**

Пользователи ваших приложений смогут перемещаться по данным и работать с данными в пользовательском интерфейсе Blox, пользуясь только клавиатурой. Для выполнения операций, которые можно выполнить с помощью мыши, также можно использовать клавиши или сочетания клавиш. Эти комбинации клавиш соответствуют стандартным ″быстрым клавишам″ Windows. Перемещение по данным при помощи клавиатуры также поддерживается для интерактивных отчетов, построенных с использованием ReportBlox. Дополнительную информацию смотрите в разделах "Комбинации клавиш и ″быстрые″ клавиши в [пользовательском](#page-61-0) [интерфейсе](#page-61-0) Blox" на стр. 56 и "Комбинации клавиш в [пользовательском](#page-63-0) интерфейсе [ReportBlox"](#page-63-0) на стр. 58.

#### **Доступный дисплей**

В клиенте DHTML предусмотрены комбинации клавиш для перемещения по данным и выполнения задач по анализу данных при использовании браузера Internet Explorer. Для пользователей с нарушениями зрения можно настроить вывод пользовательского интерфейса Blox с высокой контрастностью и с использованием размера шрифта, заданного в браузере. Чтобы обеспечить воспроизведение приложения с высокой контрастностью, разработчики приложений могут задать тему theme=highcontrast. Этот режим можно сконфигурировать в профиле пользователя, например, при помощи заданного для пользователя свойства.

#### <span id="page-61-0"></span>**Совместимость с вспомогательными технологиями**

Данные в пользовательском интерфейсе Blox или в реляционном отчете можно читать при помощи средств чтения информации с экрана и других вспомогательных технологий.

#### **Документация по специальным возможностям**

Информационный центр DB2 Alphablox представлен в формате XHTML 1.0, поддерживаемом большинством Web-браузеров. XHTML позволяет просматривать документацию в соответствии с параметрами дисплея, заданными в браузере. Этот формат также позволяет применять средства чтения информации с экрана и другие вспомогательные технологии.

#### **Ограничения**

Поддержка специальных возможностей в пользовательском интерфейсе Blox имеет следующие ограничения:

- Комбинации клавиш для перемещения по пользовательскому интерфейсу Blox поддерживаются только в браузерах Internet Explorer 6.
- С диаграммами нельзя работать при помощи клавиатуры. Для пользователей с физическими недостатками рекомендуется удалить компонент диаграмм из PresentBlox (chartAvailable = "false") или использовать только компонент таблицы.
- Использовать клавиатуру для работы с компонентом панели инструментов и с кнопками панели инструментов нельзя. Для пользователей с физическими недостатками рекомендуется спрятать панель инструментов (toolbarVisible="false"). Кнопки панели инструментов по существу представляют собой ярлыки для ряда функций, представленных в строке меню, поэтому, если убрать с экрана панель инструментов, это ничем не помешает работе.

Более подробную информацию смотрите в разделе Designing an accessible application (Разработка доступного приложения) в публикации *Developer's Guide* (Руководство разработчика).

# **Комбинации клавиш и** ″**быстрые**″ **клавиши в пользовательском интерфейсе Blox**

Комбинации ″быстрых″ клавиш, позволяющие перемещаться по пользовательскому интерфейсу Blox и работать с данными, в целом соответствуют стандартным комбинациям ″быстрых″ клавиш, используемым в Windows. Имейте в виду следующее:

- Комбинации клавиш поддерживаются только при работе в браузерах Internet Explorer.
- Никакие комбинации клавиш для перемещения внутри компонента Диаграмма не поддерживаются.

Пользовательский интерфейс Blox, как правило, состоит из таких компонентов пользовательского интерфейса как таблица и диаграмма, обеспечивающих представление данных, а также таких элементов управления, как строки меню, выпадающие списки или кнопки. Элементы управления пользовательским интерфейсом позволяют выполнять действия по анализу данных. Ниже приводятся некоторые комбинации ″быстрых″ клавиш, действующие в пользовательском интерфейсе Blox:

| Действие                                                                                                    | Комбинация клавиш                                                                                                    |
|----------------------------------------------------------------------------------------------------|----------------------------------------------------------------------------------------------------|
| Перейти к следующему или предыдущему<br>компоненту или набору элементов<br>управления                          | Для перехода вперед или назад нажмите,<br>соответственно, Tab или Shift + Tab.<br>Например, нажимая клавишу табуляции в<br>PresentBlox, вы сможете перейти из строки<br>меню к фильтру страниц, на панель<br>размещения данных или в таблицу. |
| Перейти к следующему или предыдущему<br>элементу в наборе элементов управления                                 | Чтобы перейти от одного пункта меню в<br>строке меню к другому, от одной ячейки<br>данных в таблице к другой или от одной<br>радиокнопки в наборе к другой, используйте<br>клавиши со стрелками.                                              |
| Выбрать или отменить выбор радиокнопки<br>или переключателя                                                    | Нажмите клавишу пробела.                                                                                                    |
| Выбрать кнопку и щелкнуть по ней (нажать)                                                                      | С помощью клавиш Tab или Shift + Tab<br>перейдите, соответственно, к следующей или<br>предыдущей кнопке.<br>Нажмите Enter, чтобы нажать выбранную<br>кнопку (как бы "щелкнуть" по кнопке).                                                    |
|                                                                                                    | Для отмены нажмите клавишу Esc.                                                                                                    |
| Выполнить выбранный элемент меню или<br>действие, связанное с кнопкой (то же самое,<br>что щелкнуть по кнопке) | Нажмите клавишу Enter или пробел.                                                                                                    |
| Выбрать пункт меню в активном меню при<br>помощи мнемонических обозначений                                     | Нажмите клавишу, соответствующую<br>подчеркнутой букве в названии пункта меню.                                                                                                    |
| Перейти в строку меню внутри компонента<br><b>Blox</b>                                                         | Нажмите $Ctrl + Alt + M$ .                                                                                                    |

*Таблица 6. Комбинации клавиш для общих функций*

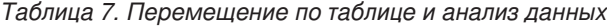

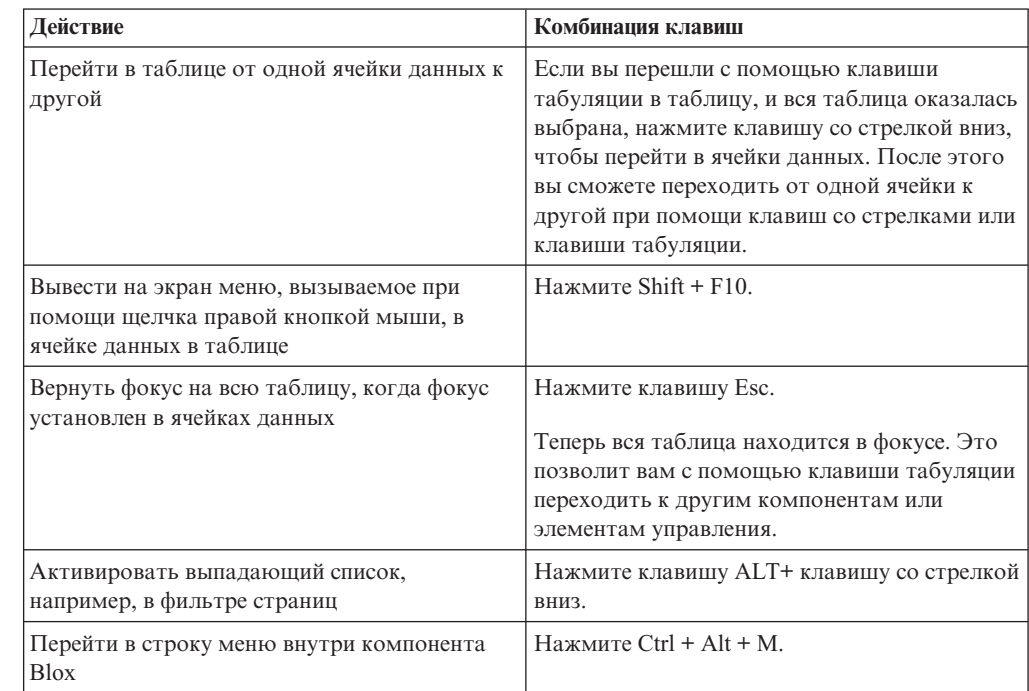

<span id="page-63-0"></span>*Таблица 8. Перемещение по меню дерева*

| Действие                                              | Комбинация клавиш                               |
|-------------------------------------------------------|-------------------------------------------------|
| Перейти в от одного пункта в меню дерева к<br>другому | Нажимайте клавиши со стрелками вверх и<br>вниз. |
| Развернуть свернутый узел в дереве                    | Нажмите клавишу со стрелкой вправо.             |
| Свернуть развернутый узел в дереве                    | Нажмите клавишу со стрелкой влево.              |

**Примечание:** Если вы используете программу чтения информации с экрана, эта программа принимает на себя управление клавиатурой и описанные здесь комбинации клавиш могут не действовать.

# **Комбинации клавиш в пользовательском интерфейсе ReportBlox**

Комбинации клавиш, позволяющие перемещаться по интерактивным отчетам, построенным на основе ReportBlox, в целом соответствуют стандартным комбинациям клавиш в Windows. В приведенной ниже таблице перечислены комбинации клавиш для работы с интерактивными контекстными меню ReportBlox и для оформления отчета при помощи диалогового окна Стиль отчета.

*Таблица 9. Комбинации клавиш для выполнения общих задач в интерактивных меню ReportBlox*

| Действие                                                                                                    | Комбинация клавиш                                                                                                    |
|----------------------------------------------------------------------------------------------------|----------------------------------------------------------------------------------------------------|
| Чтобы перейти к следующему или<br>предыдущему заголовку столбца или в<br>контекстное меню итогового значения для<br>группы | Нажмите, соответственно, Tab или Shift + Tab.<br>Контекстное меню автоматически появится,<br>когда вы с помощью клавиши табуляции<br>перейдете в активную область. |
| Чтобы выбрать пункт меню                                                                                                   | При помощи клавиш со стрелками перейдите<br>к нужному пункту и нажмите Enter.                                                                                      |

*Таблица 10. Комбинации клавиш в диалоговом окне Стиль отчета*

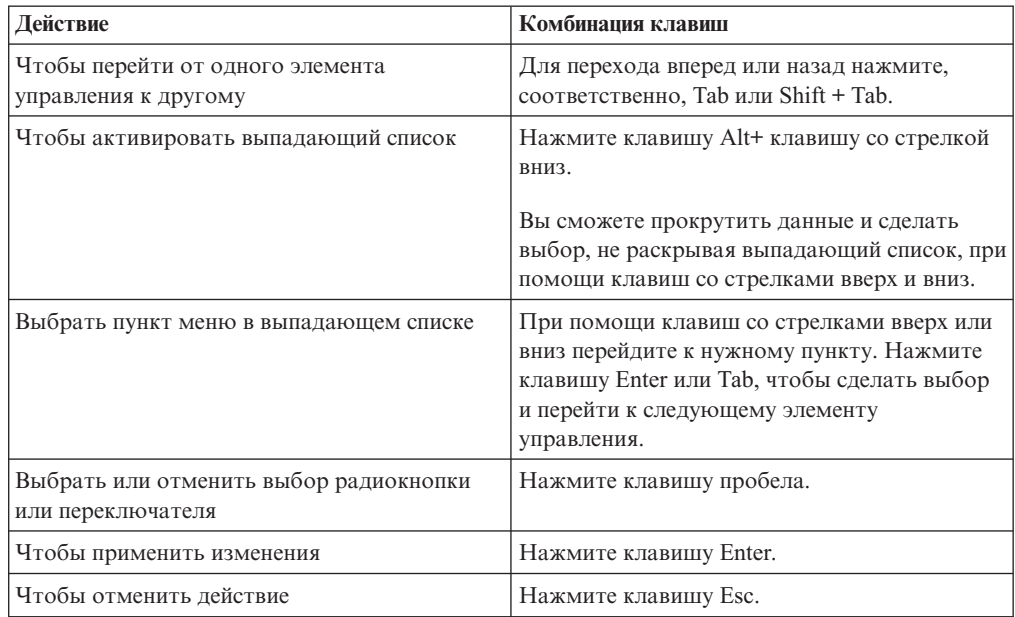

- Примечание: Комбинации клавиш поддерживаются только при работе в браузерах Internet Explorer.
- Примечание: Если вы используете программу чтения информации с экрана, эта программа принимает на себя управление клавиатурой и описанные здесь комбинации клавиш могут не действовать.

### Замечания

Эта информация относится к продуктам и услугам, предоставляемым в США.

IBM может не предоставлять в других странах продукты, услуги и аппаратные средства, описанные в данном документе. За информацией о продуктах и услугах, предоставляемых в вашей стране, обращайтесь к местному представителю IBM. Ссылки на продукты, программы или услуги IBM не означают и не предполагают, что можно использовать только указанные продукты, программы или услуги IBM. Разрешается использовать любые функционально эквивалентные продукты, программы или услуги, если при этом не нарушаются права IBM на интеллектуальную собственность. Однако ответственность за оценку и проверку работы любых продуктов, программ и услуг других фирм лежит на пользователе.

IBM может располагать патентами или рассматриваемыми заявками на патенты, относящимися к предмету данной публикации. Получение данного документа не означает предоставления каких-либо лицензий на эти патенты. С запросами по поводу лицензий обращайтесь в письменной форме по адресу:

IBM Director of Licensing, IBM Corporation, North Castle Drive, Armonk, NY 10504-1785  $U.S.A.$ 

По поводу лицензий, касающихся работы с набором двухбайтных символов (DBCS), обратитесь в отдел IBM Intellectual Property Department в вашей стране или пошлите запрос в письменном виде по адресу:

IBM World Trade Asia Corporation, Licensing, 2-31 Roppongi 3-chome, Minato-ku, Tokyo 106-0032, Japan

Приведенные в следующем абзаие положения не касаются Великобритании и иных стран, в которых они входят в противоречие с местными законами: КОРПОРАЦИЯ INTERNATIONAL BUSINESS MACHINES ПРЕДОСТАВЛЯЕТ ДАННУЮ ПУБЛИКАЦИЮ "КАК ЕСТЬ", БЕЗ КАКИХ-ЛИБО ЯВНЫХ ИЛИ ПРЕЛПОЛАГАЕМЫХ ГАРАНТИЙ. ВКЛЮЧАЯ. НО НЕ ОГРАНИЧИВАЯСЬ ТАКОВЫМИ, ПРЕДПОЛАГАЕМЫЕ ГАРАНТИИ ОТНОСИТЕЛЬНО СОБЛЮДЕНИЯ ЧЬИХ-ЛИБО АВТОРСКИХ ПРАВ, КОММЕРЧЕСКОГО ИСПОЛЬЗОВАНИЯ ИЛИ ПРИГОДНОСТИ ДЛЯ ТЕХ ИЛИ ИНЫХ ЦЕЛЕЙ. В некоторых странах для ряда сделок не допускается отказ от явных или предполагаемых гарантий; в таком случае данное положение к вам не относится.

В приведенной здесь информации могут встретиться технические неточности или типографские опечатки. В публикацию время от времени вносятся изменения, которые будут отражены в следующих изданиях. IBM может в любой момент без какого-либо предварительного уведомления внести изменения в продукты и/или программы, которые описаны в данной публикации.

Ссылки на Web-сайты не-IBM приводятся только для вашего удобства и ни в коей мере не должны рассматриваться как рекомендации пользоваться этими Web-сайтами. Материалы на таких Web-сайтах не являются составной частью материалов по данному продукту IBM, и вся ответственность по пользованию такими Web-сайтами лежит на вас.

Любую предоставленную вами информацию IBM может использовать или распространять в том виде, в каком сочтет нужным, не беря на себя никаких обязательств по отношению к вам.

Если лицам, получившим лицензию на эту программу, нужна более подробная информация о ней для: (i) обмена данными между независимо созданными программами и прочими программами (включая и эту) и (ii) совместного использования этих данных, то они должны обратиться по адресу:

#### IBM Corporation, J46A/G4, 555 Bailey Avenue, San Jose, CA 95141-1003 U.S.A.

Такая информация может быть предоставлена при соблюдении определенных положений и условий и, возможно, за определенную плату.

Описанную здесь лицензионную программу и все прилагаемые к ней лицензионные материалы IBM представляет на основе положений Соглашения между IBM и Покупателем, Международного Соглашения о Лицензиях на Программы IBM или любого эквивалентного соглашения между IBM и покупателем.

Проводимые здесь данные о производительность получены в контролируемой среде. Результаты, полученные в других средах, могут значительно отличаться от них. Некоторые измерения производились на системах разработчиков, и нет никаких гарантий, что результаты будут такими же на обычно используемых системах. Более того, некоторые показатели могли быть получены путем экстраполяции. Реальные результаты могут быть другими. Пользователи должны проверить данные в своей собственной среде.

Информация, касающаяся продуктов других компаний (не IBM) была получена от поставщиков этих продуктов, из опубликованных ими заявлений или из прочих общедоступных источников. IBM не производила тестирование этих продуктов и никак не может подтвердить информацию о их точности работы и совместимости, а также прочие заявления относительно продуктов других компаний (не IBM). Вопросы относительно возможностей продуктов других компаний (не IBM) следует адресовывать поставщикам этих продуктов.

Все заявления относительно будущих направлений разработок или намерений IBM могут быть пересмотрены или отменены без дополнительного объявления, и отражают исключительно предполагаемые цели фирмы.

Приведенная здесь информация содержит примеры данных и отчетов, используемых в ежедневных бизнес-операциях. Чтобы примеры были как можно нагляднее, в них содержатся имена, названия компаний, фирменных товарных знаков и продуктов. Все эти названия являются вымышленными и любое сходство с именами и адресами реальных предприятий является чисто случайным.

В этих материалах содержатся примеры прикладных программ в виде исходного кода, которые иллюстрируют методы программирования для различных операционных платформ. Вам разрешается копировать, модифицировать и распространять эти образцы программ в любой форме, не внося плату в IBM, с целью разработки, использования, маркетинга и распространения прикладных программ, совместимых с интерфейсом прикладного программирования, применяемым на операционной платформе, для которой создавались эти образцы программ. Эти примеры не были тщательно протестированы при всех условиях. Поэтому IBM не может гарантировать надежность, возможность обслуживания и работоспособность таких программ и не подразумевает, что эти программы являются надежными, подлежащими обслуживанию и работоспособными. Вам

разрешается копировать, модифицировать и распространять эти образцы программ в любой форме, не внося плату в IBM, с целью разработки, использования, маркетинга или распространения прикладных программ, совместимых с интерфейсами прикладного программирования IBM.

## **Товарные знаки**

Перечисленные ниже термины являются товарными знаками или зарегистрированными товарными знаками International Business Machines Corporation в США и/или других странах:

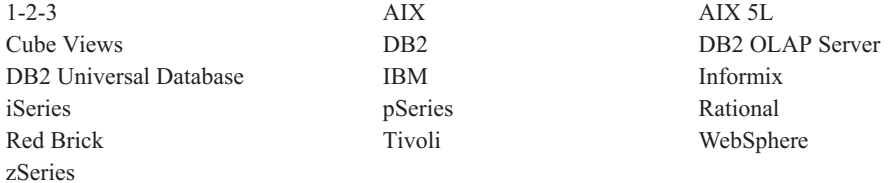

Alphablox и Blox - товарные знаки или зарегистрированные товарные знаки Alphablox Corporation в США и/или других странах.

Java и все основанные на Java товарные знаки и логотипы - товарные знаки Sun Microsystems, Inc. в США и/или других странах.

Linux - товарный знак Линуса Торвальдса (Linus Torvalds) в США и/или других странах.

Прочие названия фирм, продуктов или услуг могут являться товарными знаками или марками сервиса других фирм.

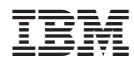

Номер программы: 5724-L14

Напечатано в Дании

SC43-0457-02

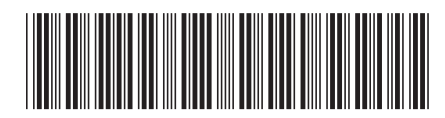